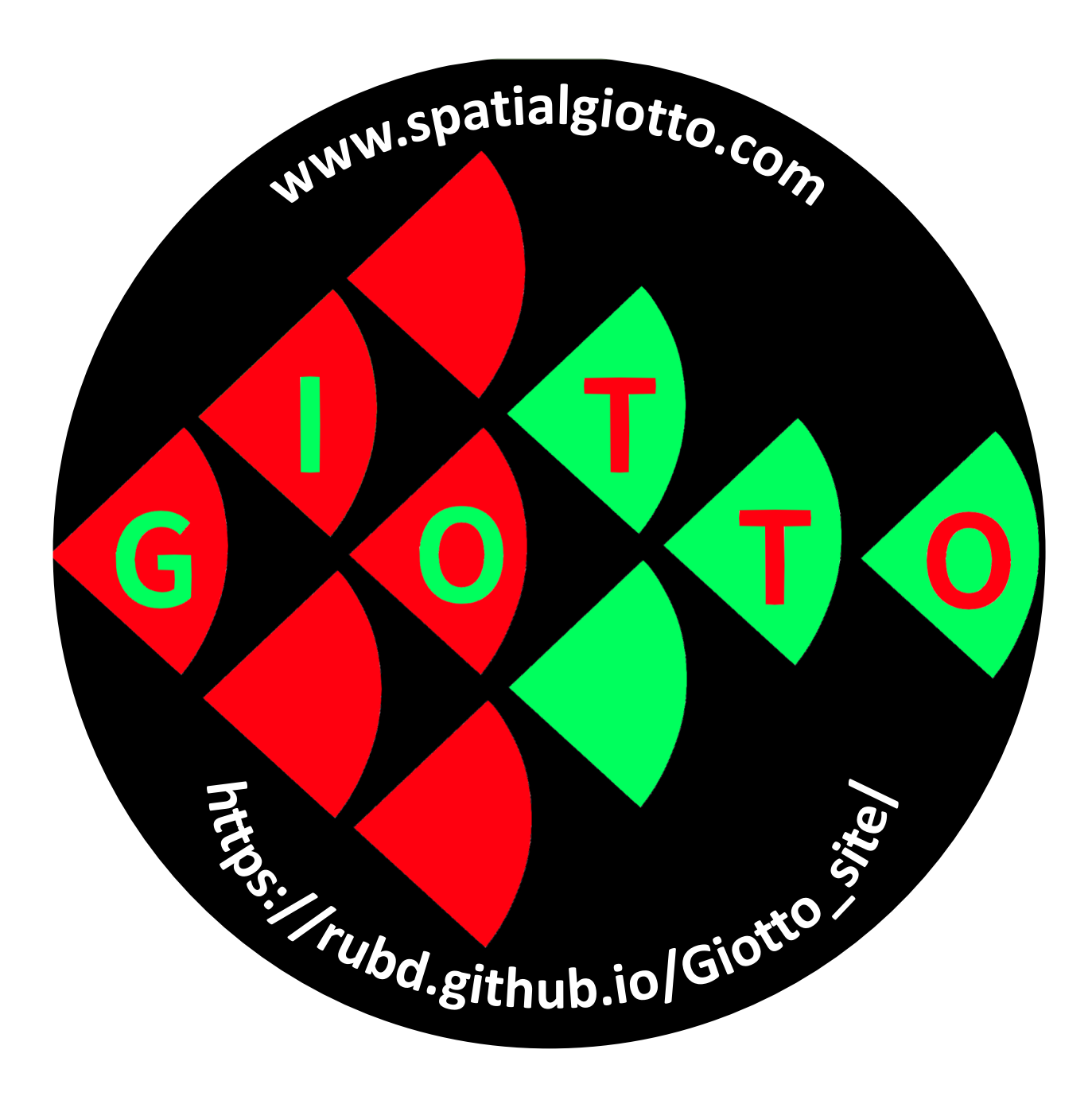

**Giotto: a toolbox for integrative analysis and visualization of spatial expression data**

Guo-Cheng Yuan Lab

2020.06.11

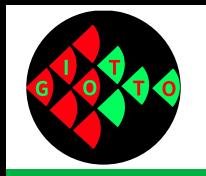

# **Introduction to Yuan Lab**

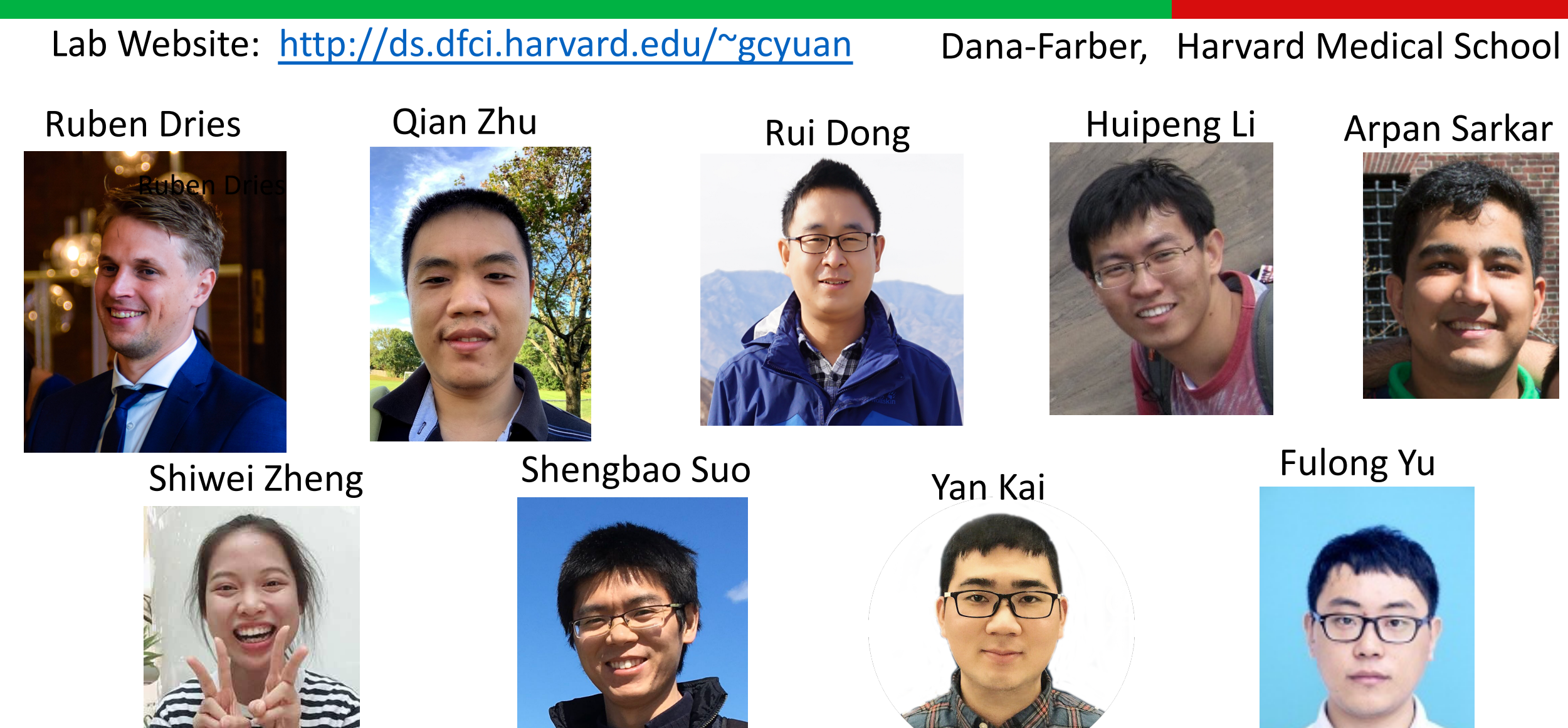

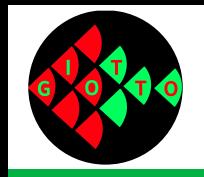

## **Research interests**

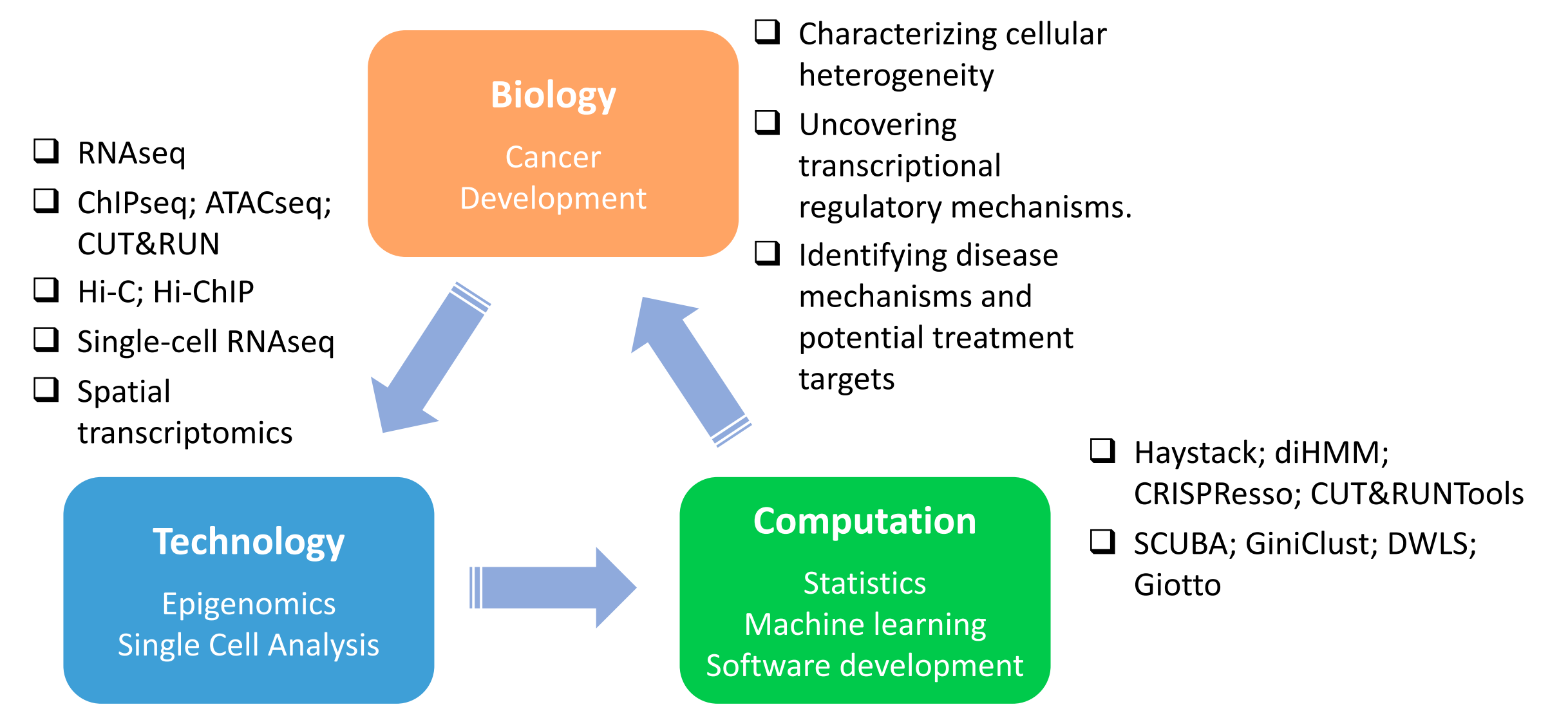

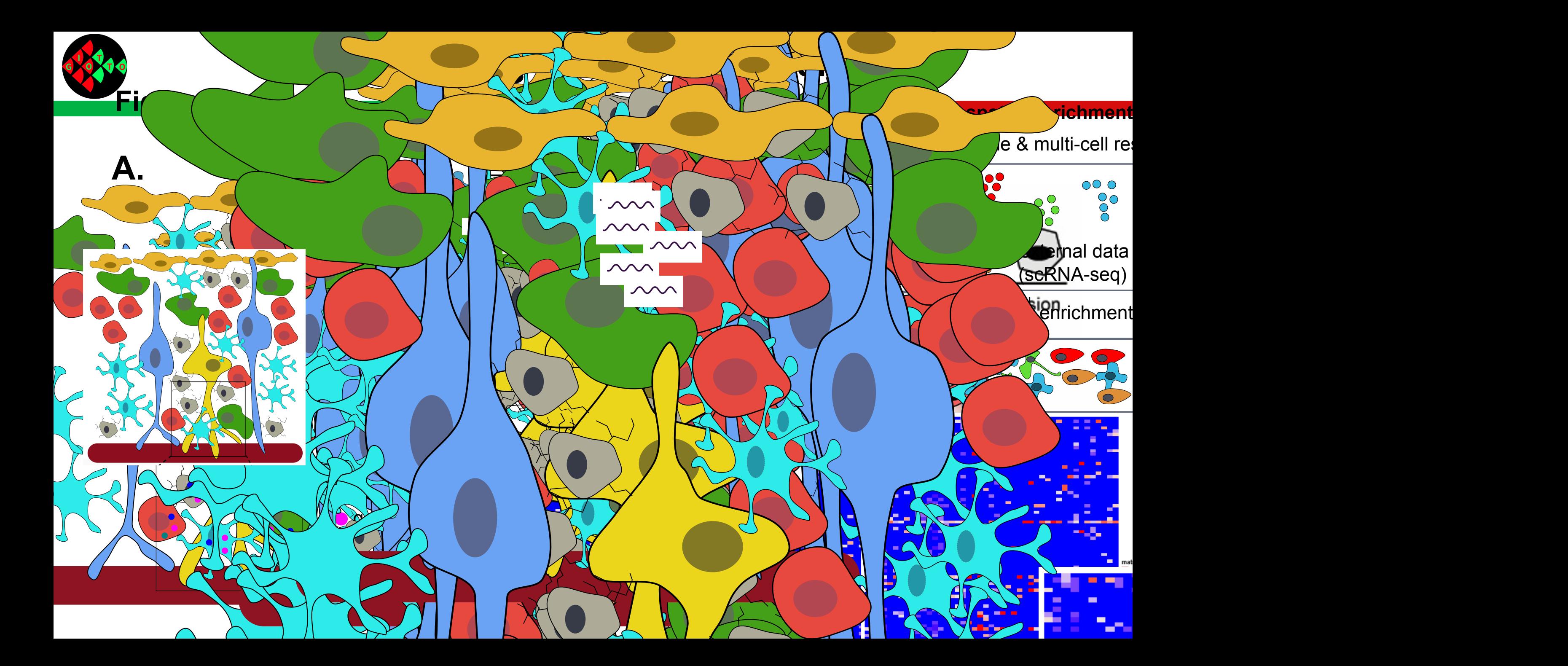

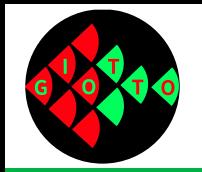

## **Previous Work**

Cell Type

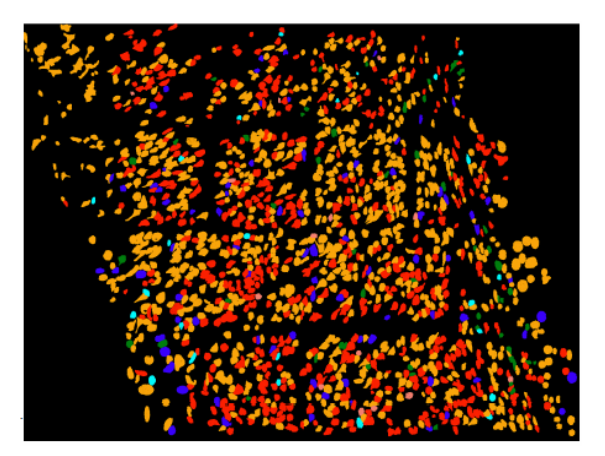

Spatial Domain

#### Zhu et al. Nature Biotech, 2018

O3<br>O4

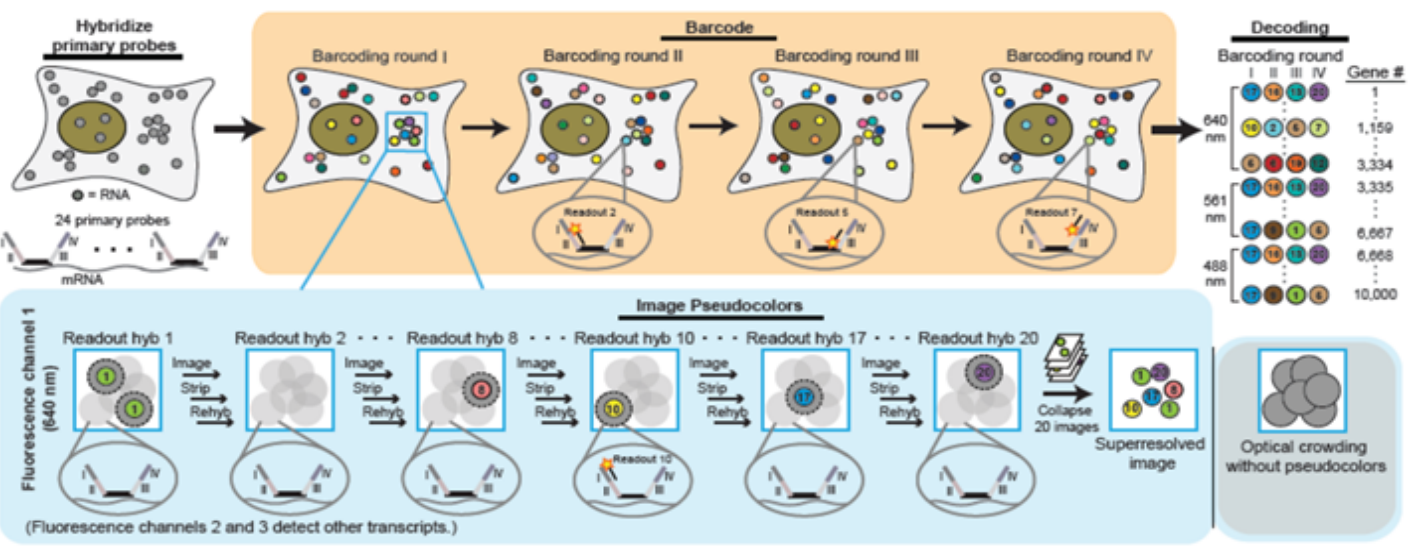

### In Collaboration with Long Cai's Lab

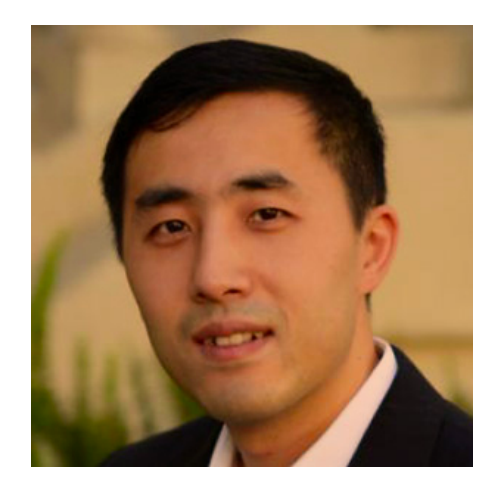

Eng et al. Nature, 2019

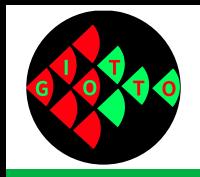

# **Why we develop Giotto**

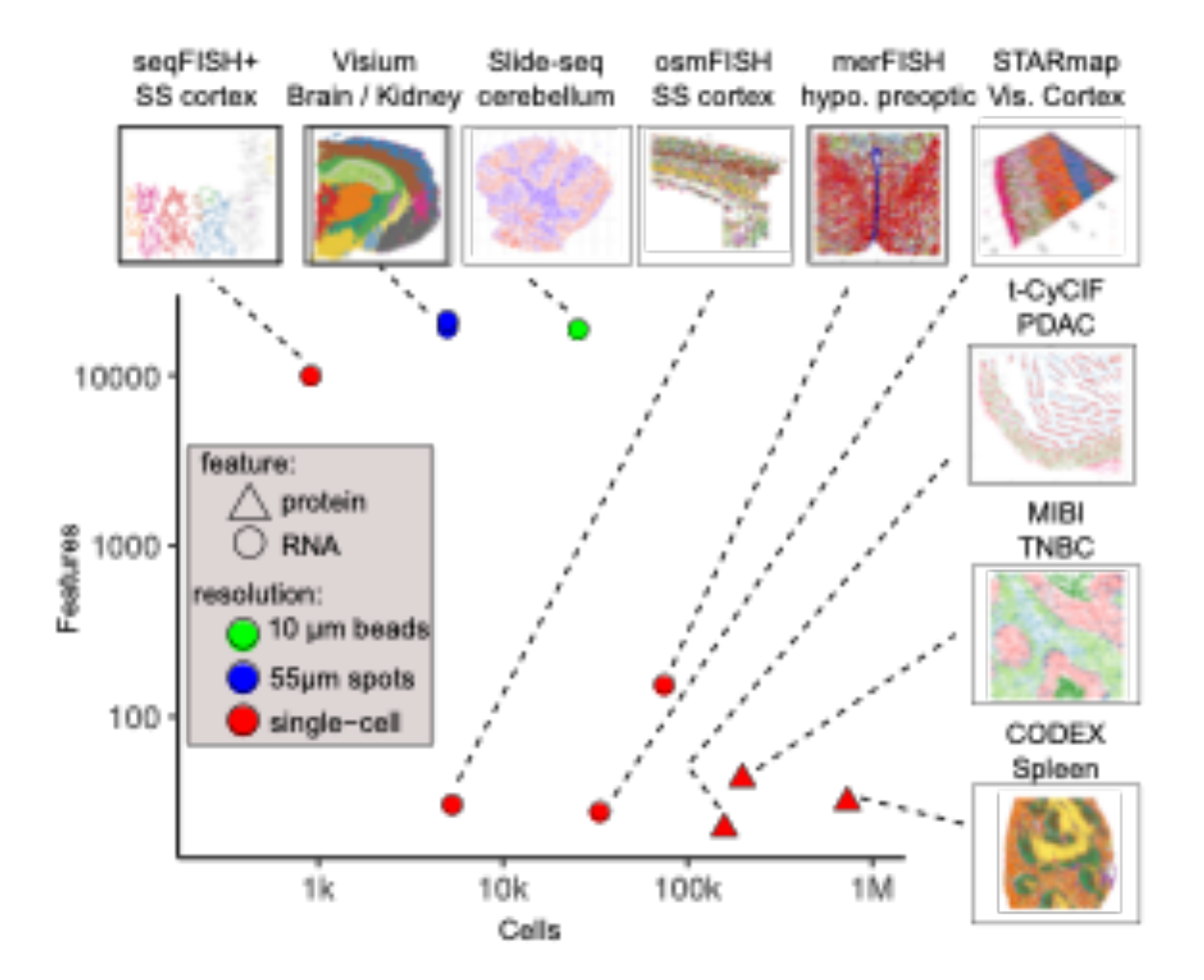

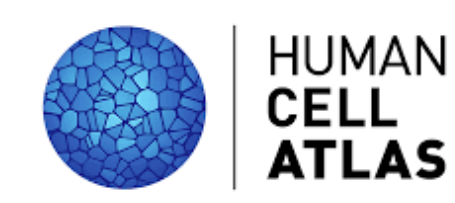

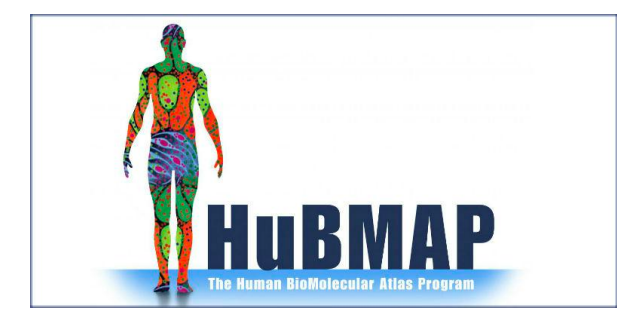

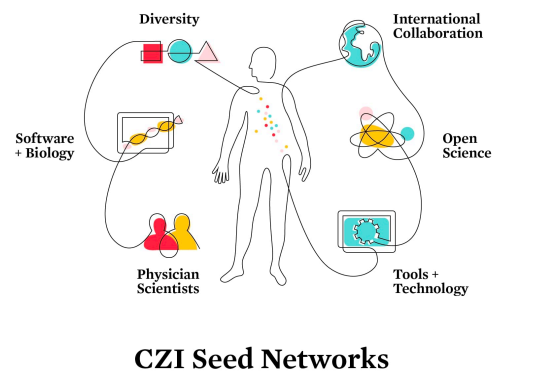

**Supporting the Human Cell Atlas** 

 $\odot$ 

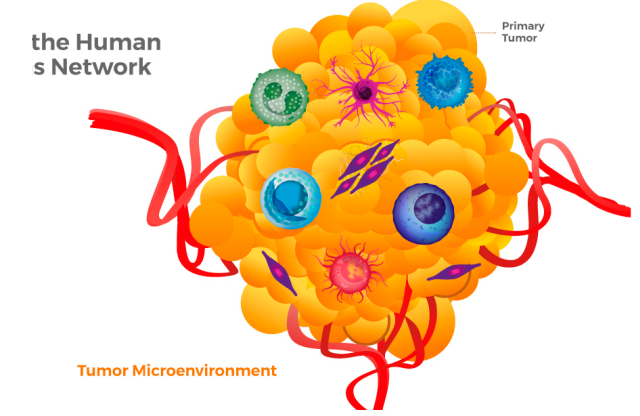

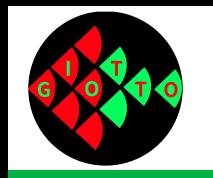

# **Giotto in a snapshot**

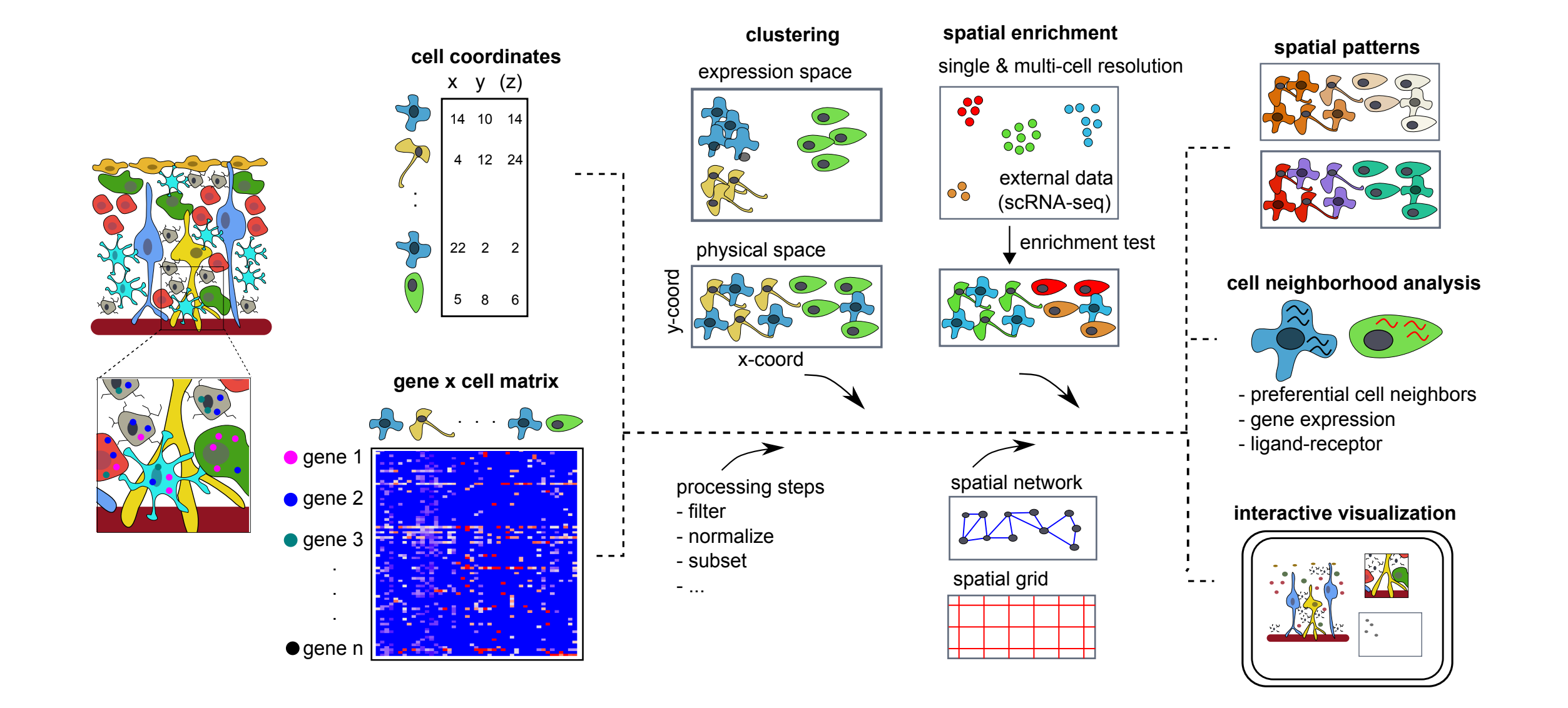

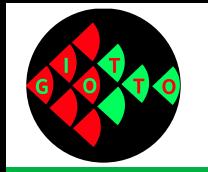

## Giotto, a toolbox for integrative analysis and visualization of spatial expression data

Ruben Dries, Qian Zhu, Rui Dong, Chee-Huat Linus Eng, Huipeng Li, Kan Liu, Yuntian Fu, Tianxiao Zhao, Arpan Sarkar, Feng Bao, Rani E George, Nico Pierson, Long Cai, Guo-Cheng Yuan doi: https://doi.org/10.1101/701680

**Main Website: [www.spatialgiotto.com](http://www.spatialgiotto.com/)**

**Development Website:**

**Giotto Analyzer:** [https://rubd.github.io/Giotto\\_site/](https://rubd.github.io/Giotto_site/) **Giotto Viewer:** <http://spatialgiotto.rc.fas.harvard.edu/giotto-viewer/>

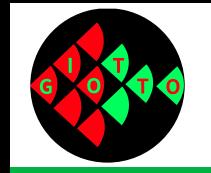

## **Overview of the Giotto pipeline**

**Describe the major functionalities in Giotto**

**Explain how Giotto can be adapted to address platformspecific needs**

**Demonstrate the utility of Giotto using various datasets from a number of technologies**

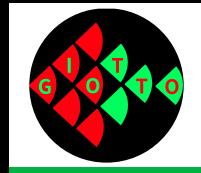

**Agenda and Logistics**

## **Specific Topics**

Overview of the Giotto toolbox

Cell-type identification and data visualization

Analysis of data with non-singlecell spatial resolution

Spatial patterns and cell neighborhood network analyses

Interactive data visualization

## **Logistics**

Questions can be submitted via chat throughout this presentation.

Additional time for live Q&A session - please use the 'raise hand' feature

This presentation will be recorded and posted online.

All slides will be uploaded and posted online.

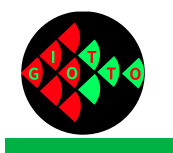

## **Giotto 101**

#### Giotto 101: Start with Giotto

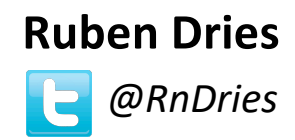

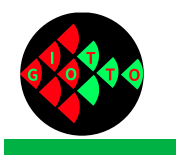

## **Giotto 101**

1. How to install Giotto?

2. How does a typical Giotto analysis looks like?

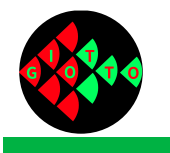

## **How to install Giotto**

#### **Giotto Analyzer Giotto Viewer**

Data analysis and visualization

R package

Interactive visualization

local application in your browser (e.g. chrome)

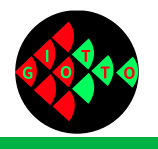

## **How to install Giotto Analyzer**

#### **Giotto Analyzer**

Data analysis and visualization

R package

Currently:

library(devtools) library(remotes) remotes::install\_github("RubD/Giotto")

Future (CRAN):

install.packages("Giotto")

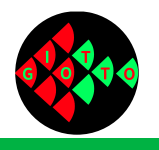

## **How to install python modules**

#### **Giotto Analyzer**

Data analysis and visualization

R package

Python dependencies

#### **Automatic installation:**

First time you run Giotto it will create a Giotto environment with all necessary python modules

#### **Alternative manual installation:**

You can install the necessary python modules yourself however you want (e.g. conda) and provide the python path

#### [https://rubd.github.io/Giotto\\_sit](https://rubd.github.io/Giotto_site)e

- Start tab
- FAQ tab

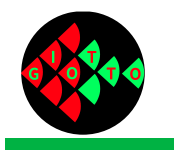

## **Generating insight from spatial data**

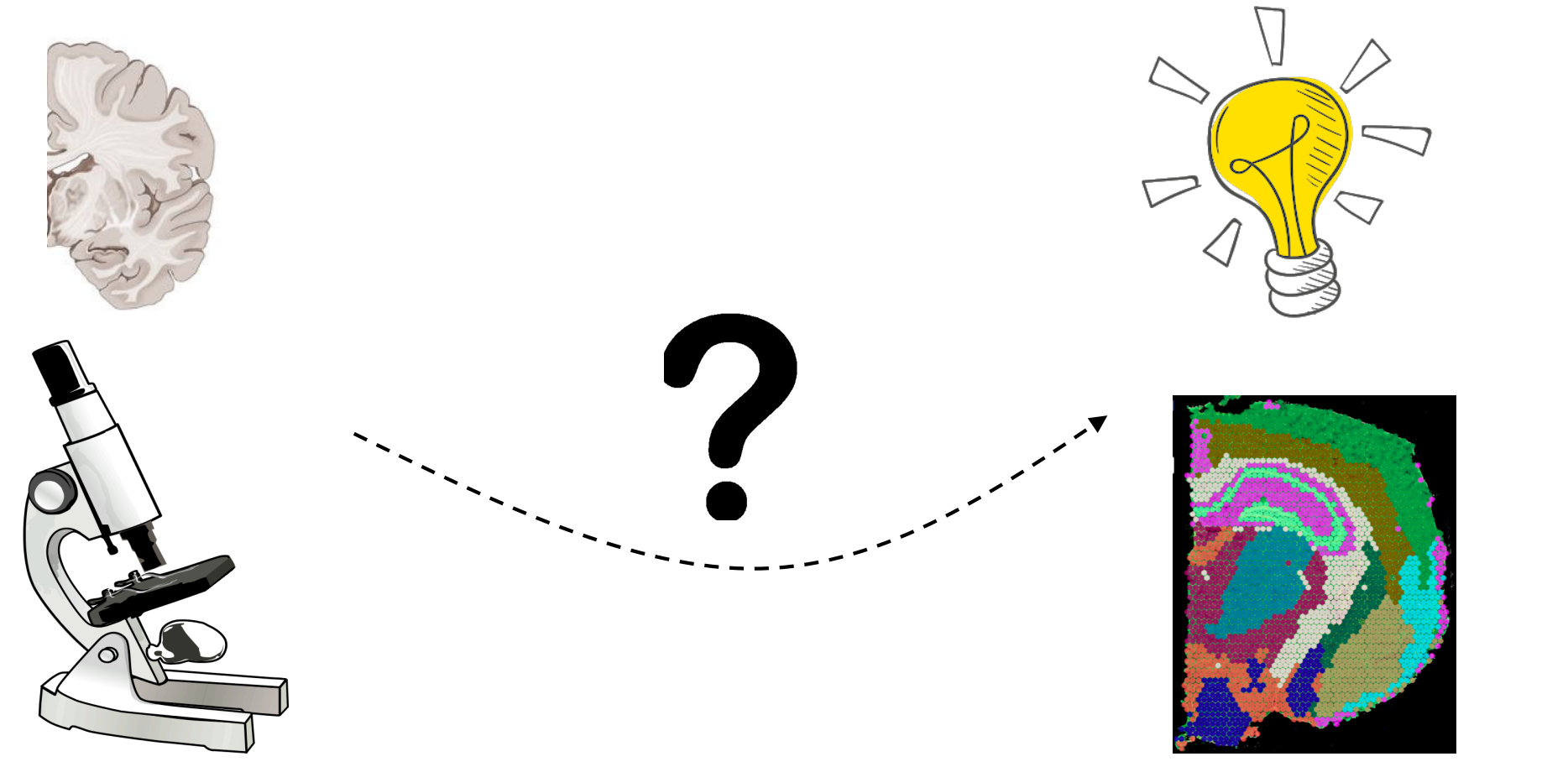

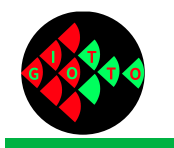

## **Generating insight from spatial data**

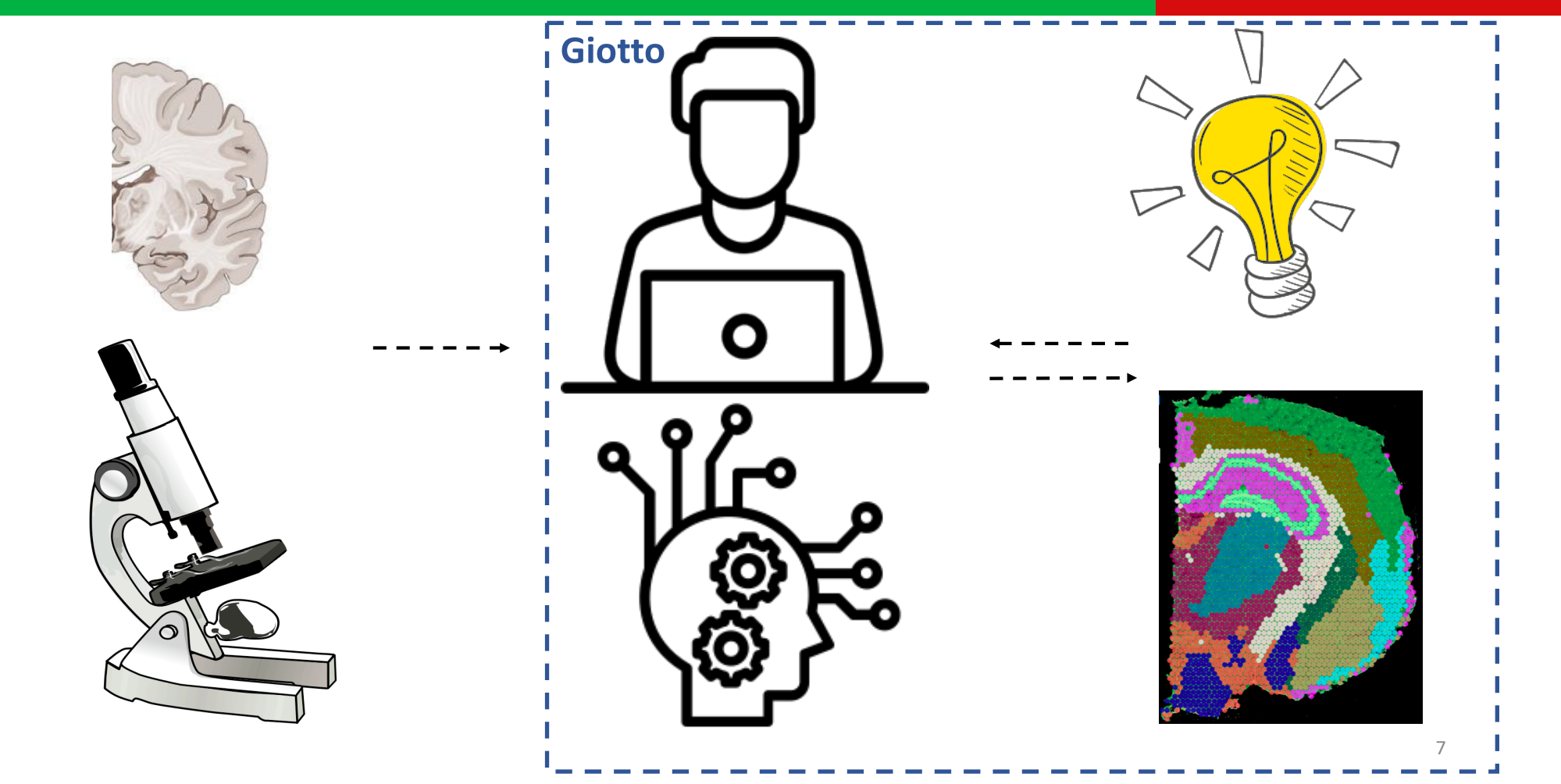

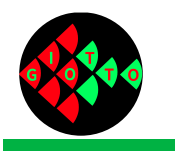

### **Generating insight from spatial data**

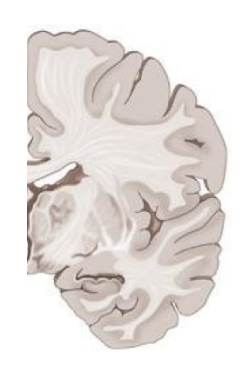

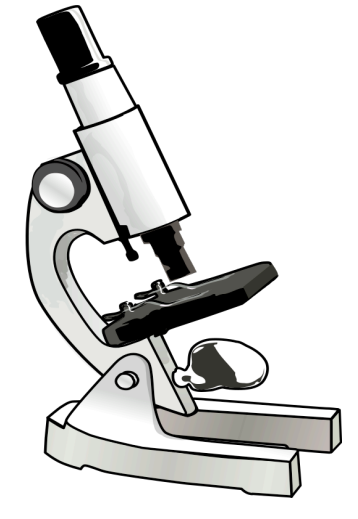

#### **Spatially Resolved Transcriptomes-Next Generation Tools** for Tissue Exploration

Michaela Asp, Joseph Bergenstråhle, and Joakim Lundeberg\*

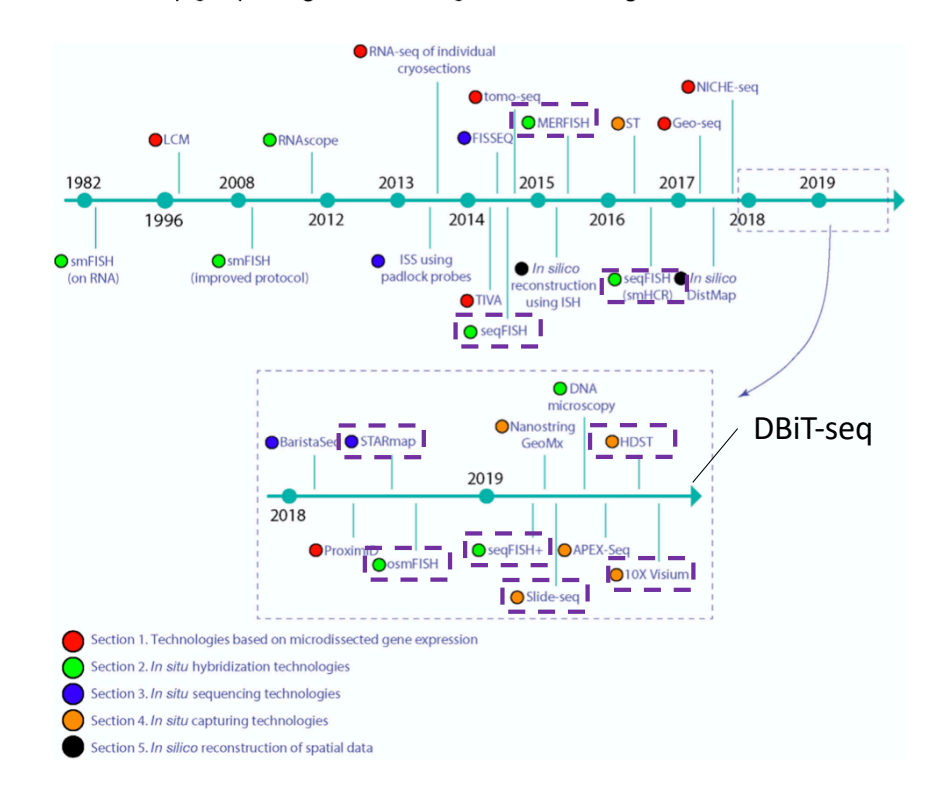

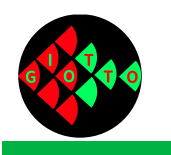

## **Overview of Giotto analysis: input**

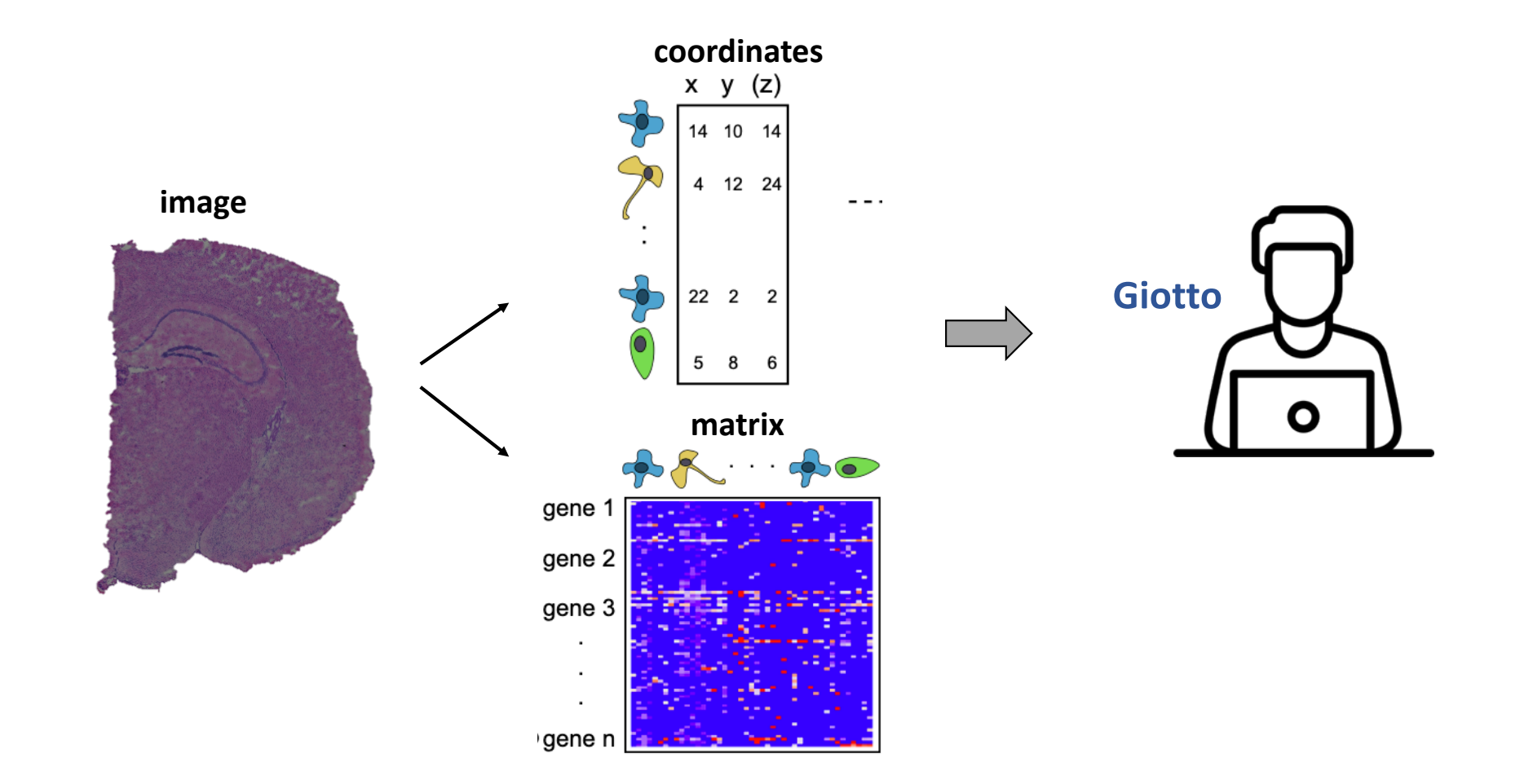

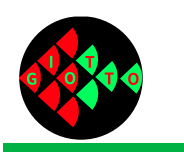

## **Overview of Giotto analysis: Giotto object**

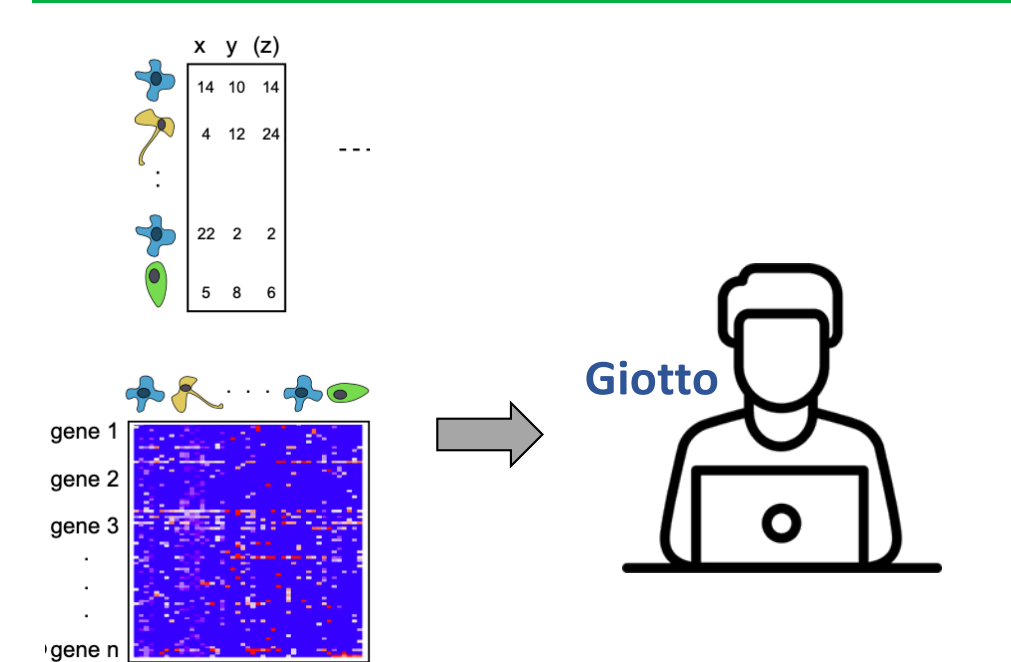

general:

myGobject = createGiottoObject()

myGimage = createGiottoImage()

myGobject = addGiottoImage()

[https://rubd.github.io/Giotto\\_sit](https://rubd.github.io/Giotto_site)e

- Start tab: Howtos (working with images)

(optional) Visium 10X (combined):

myGobject = createGiottoVisiumObject()

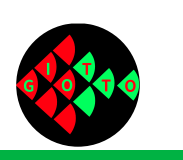

## **Overview of Giotto analysis: interactive visualization**

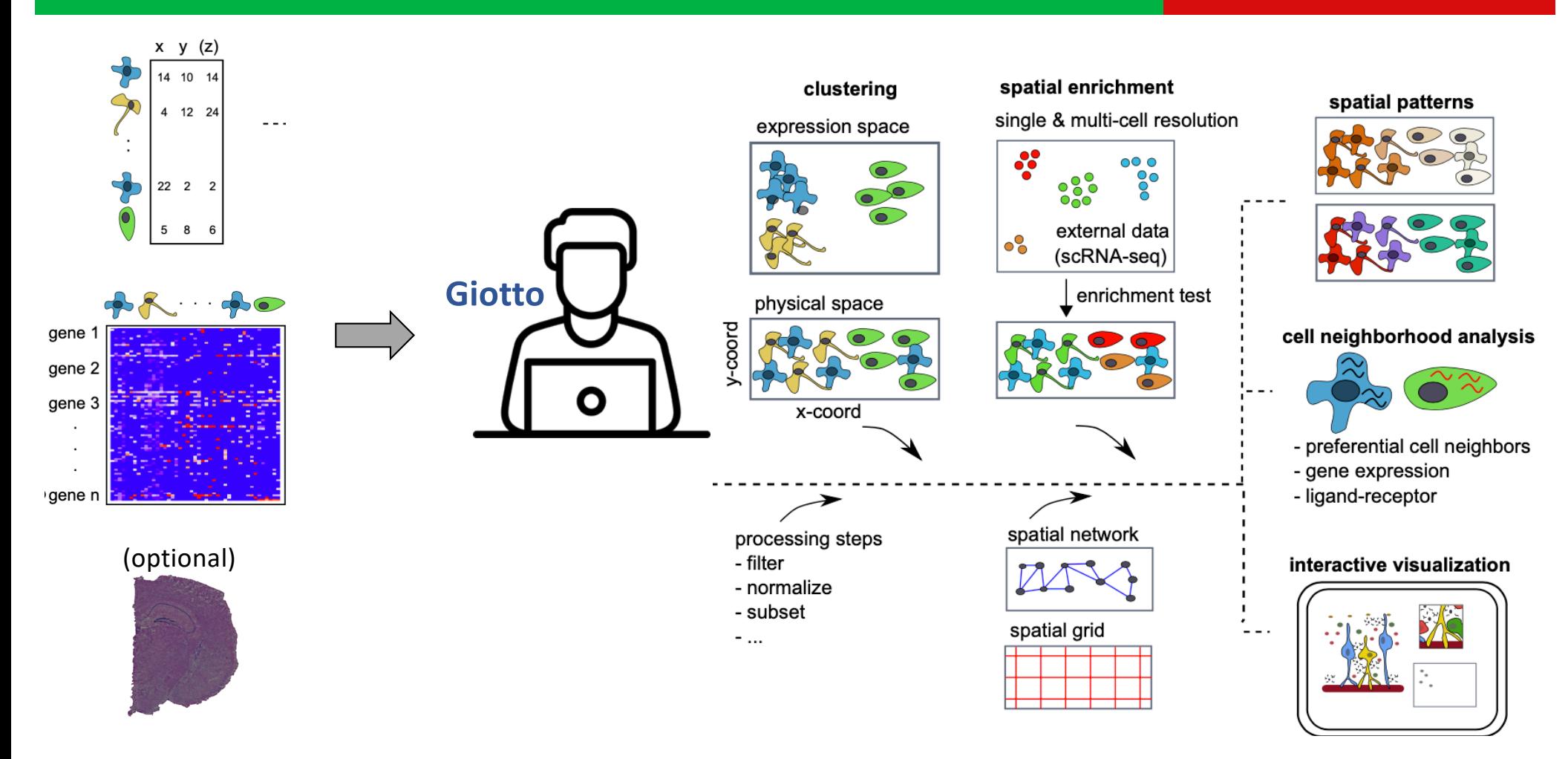

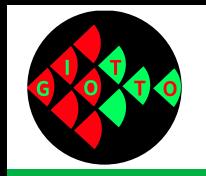

# **Cell type analyses**

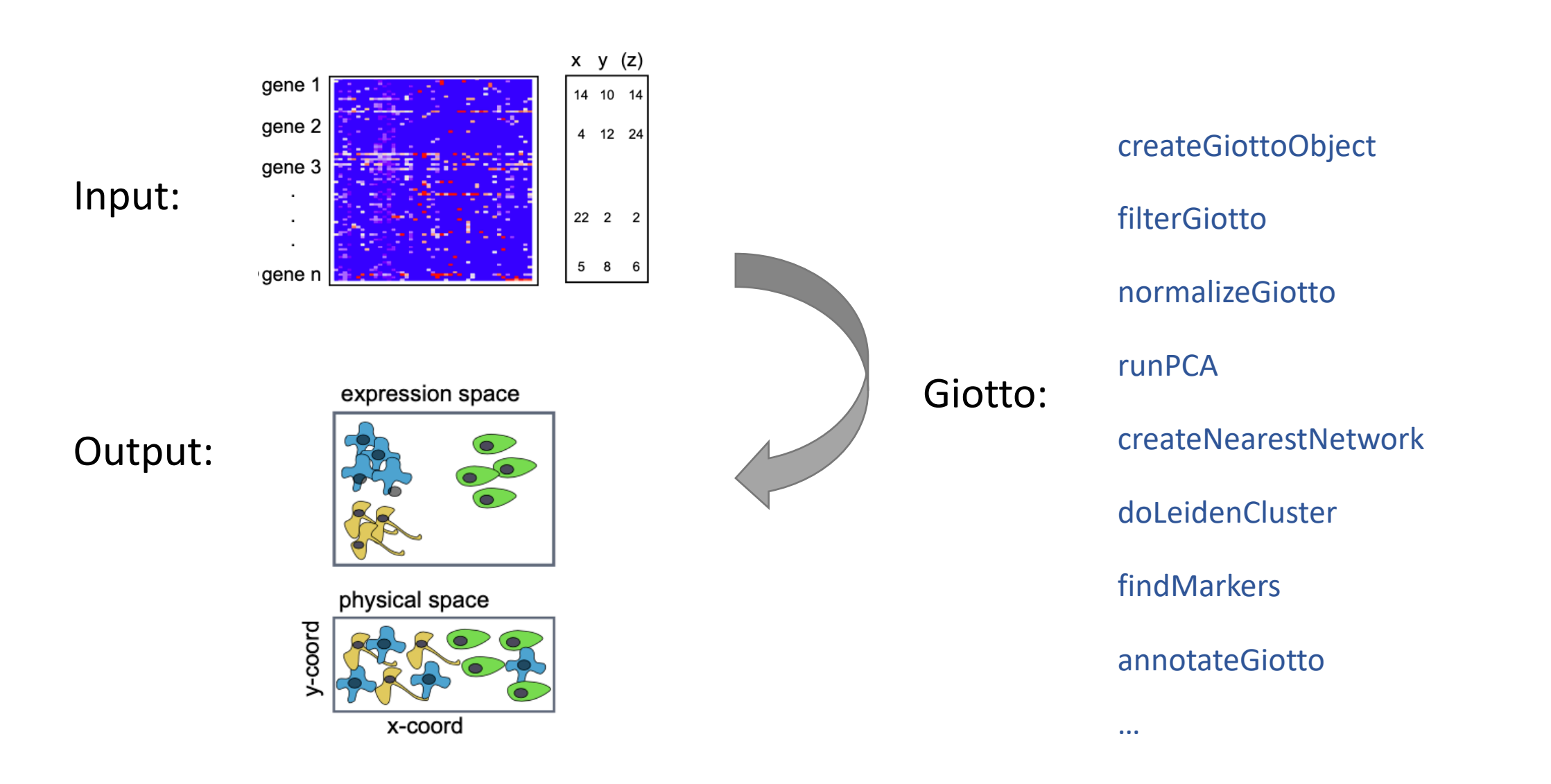

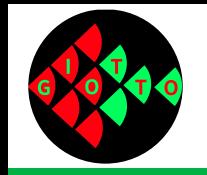

# **Cell type analyses: MERFISH**

Example: mouse hypothalamic preoptic regions (MERFISH) relaciones louis attentencia in un quotique dia una (NAEDEIG

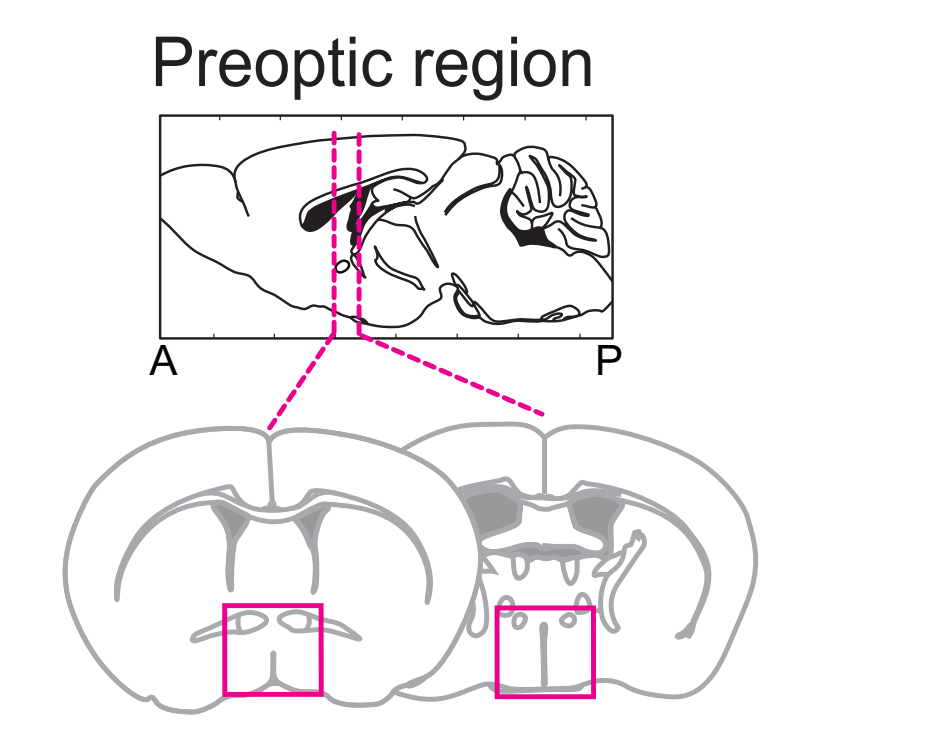

73,655 cells x 155 genes merFISH hypothalamic preoptic region

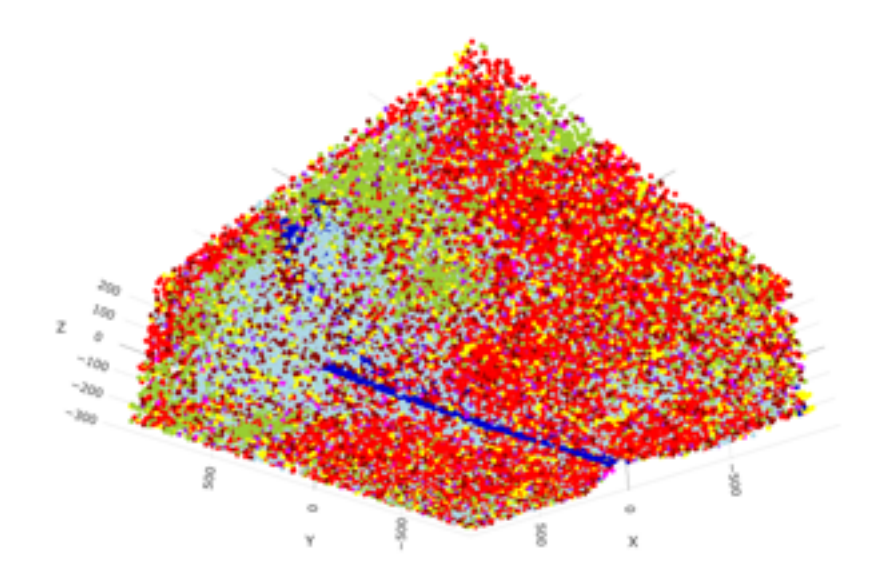

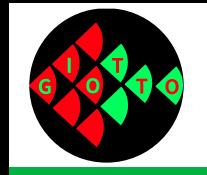

myGobject = createGiottoObject (expr, location)

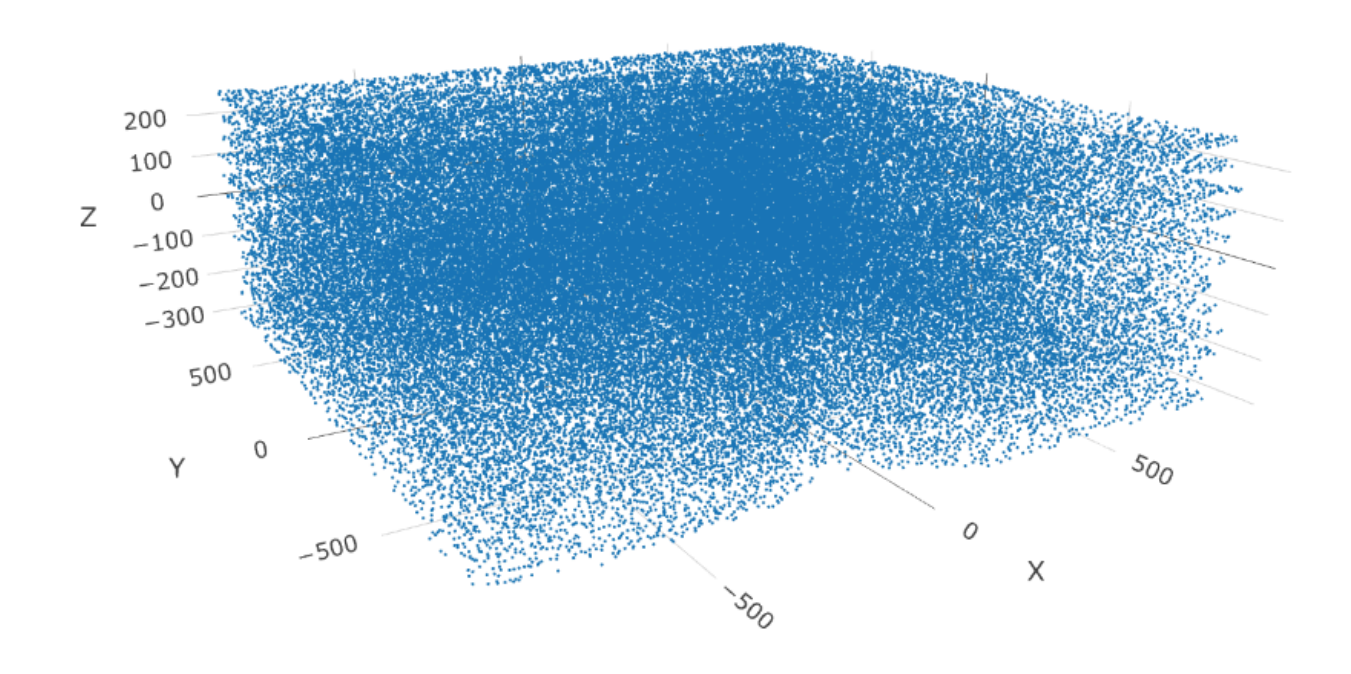

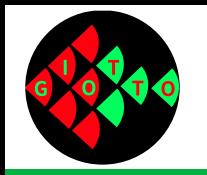

myGobject = filterGiotto (myGobject, …)

myGobject = normalizeGiotto (myGobject, …)

myGobject = runPCA (myGobject, …)

myGobject = runUMAP (myGobject, …)

plotUMAP\_3D (myGobject, …)

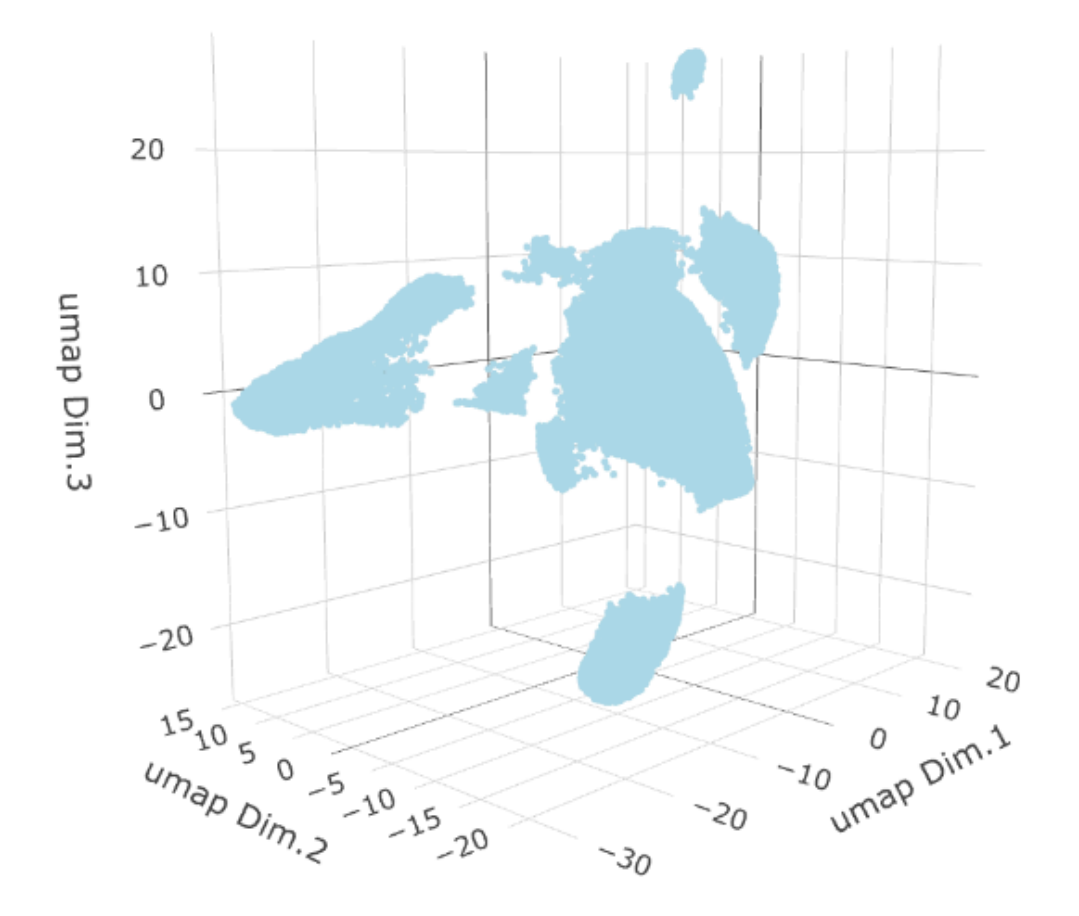

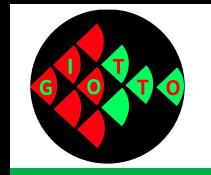

## **Cell type analyses: clustering**

myGobject = createNearestNetwork (myGobject, …)

myGobject = doLeidenCluster (myGobject, …)

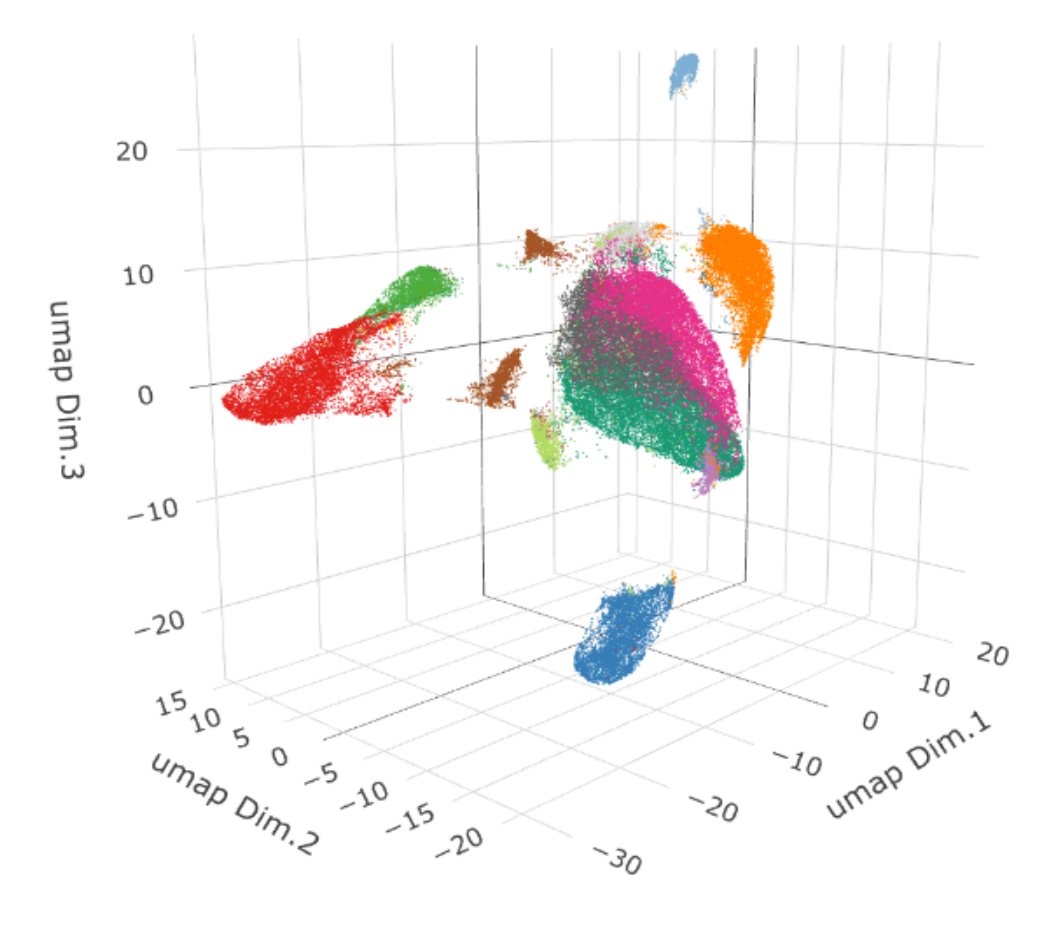

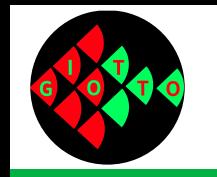

# **Cell type analyses: find markers**

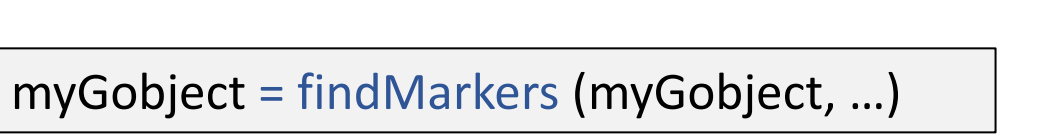

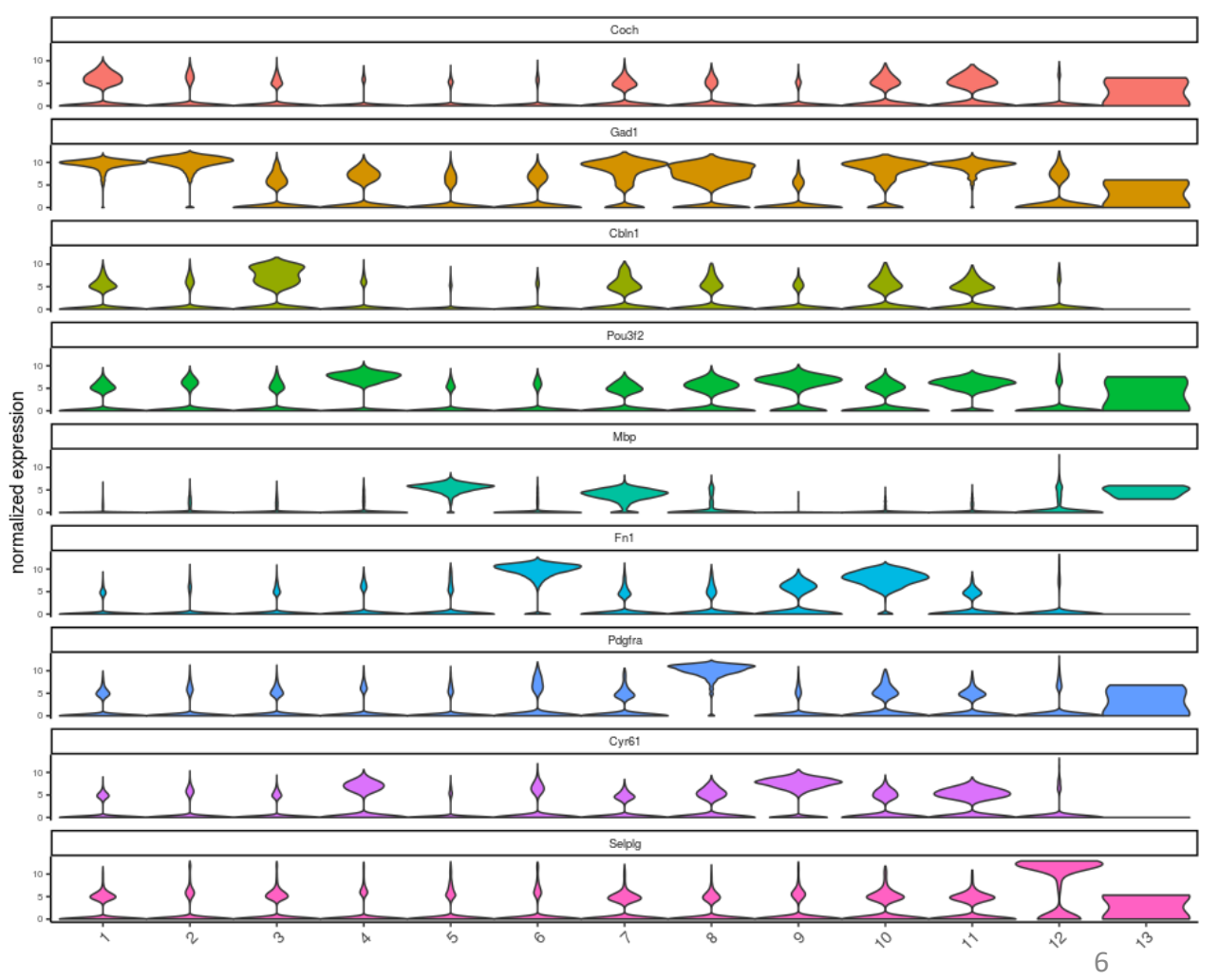

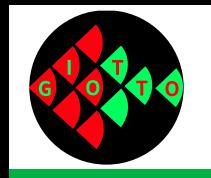

## **Cell type analyses: annotation**

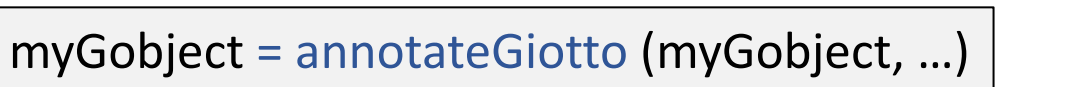

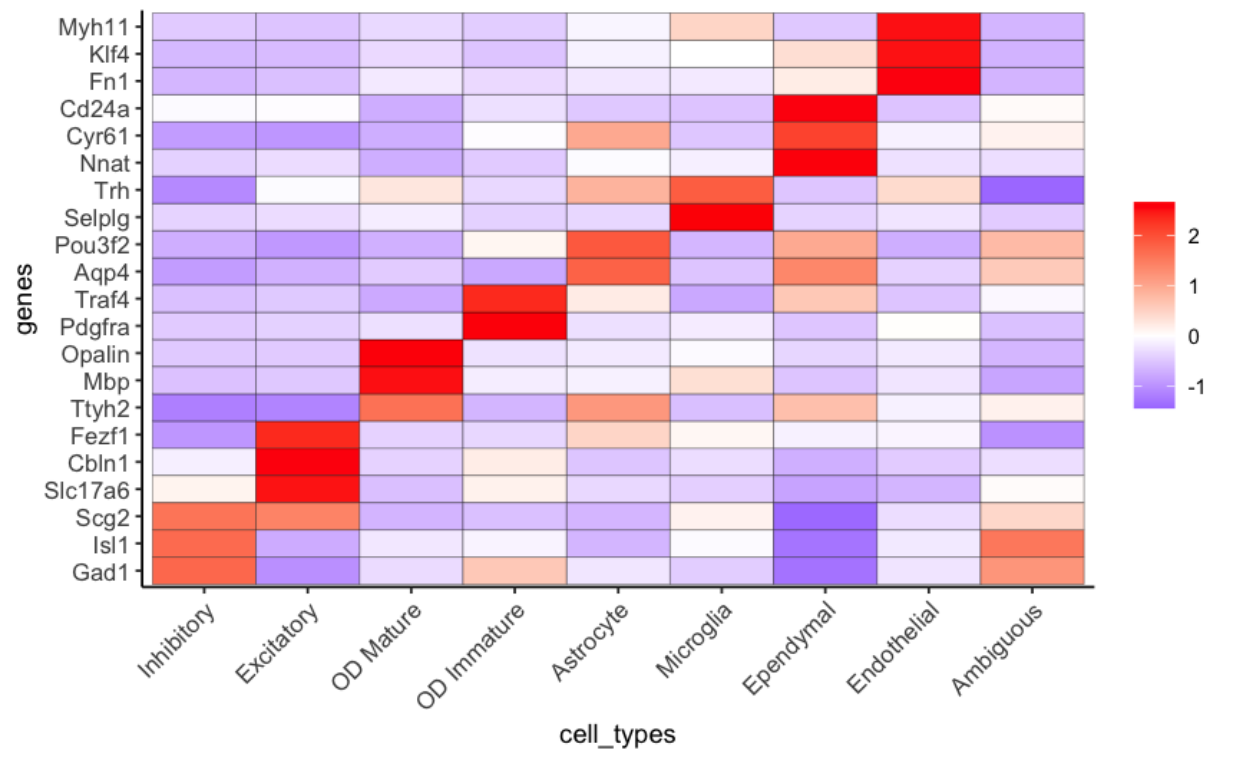

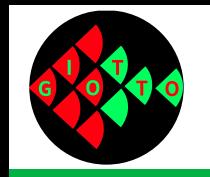

## **Cell type analyses: annotation**

#### spatDimPlot3D (myGobject, …)

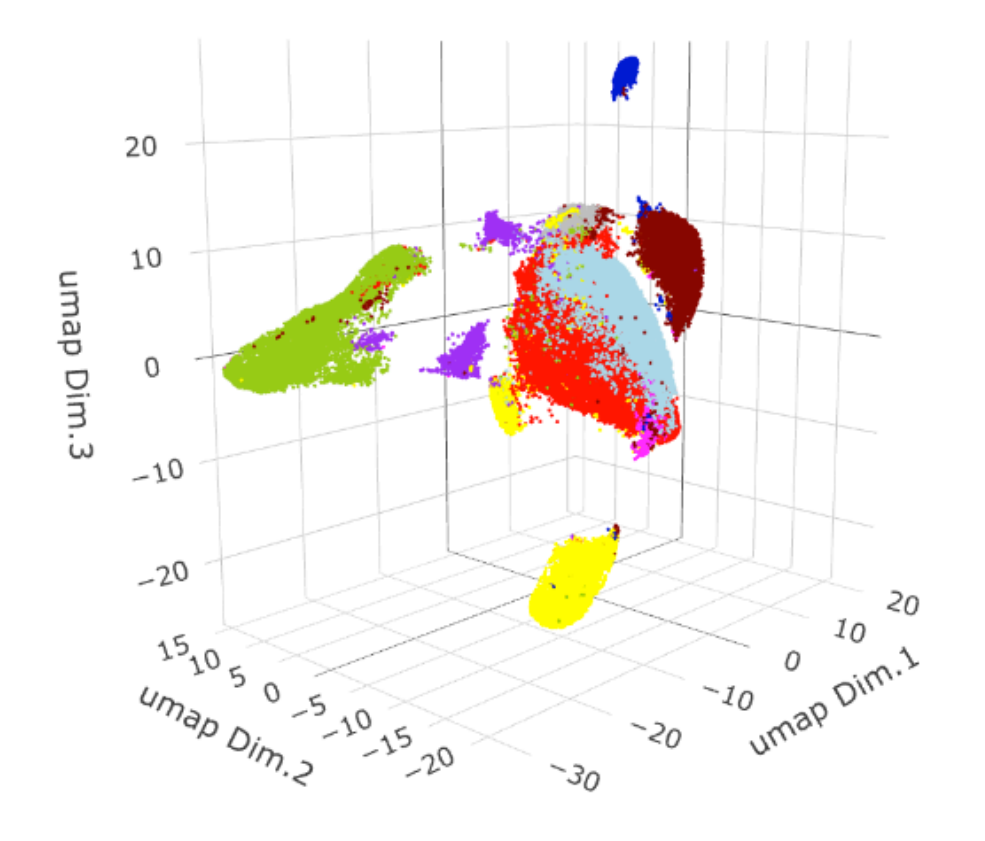

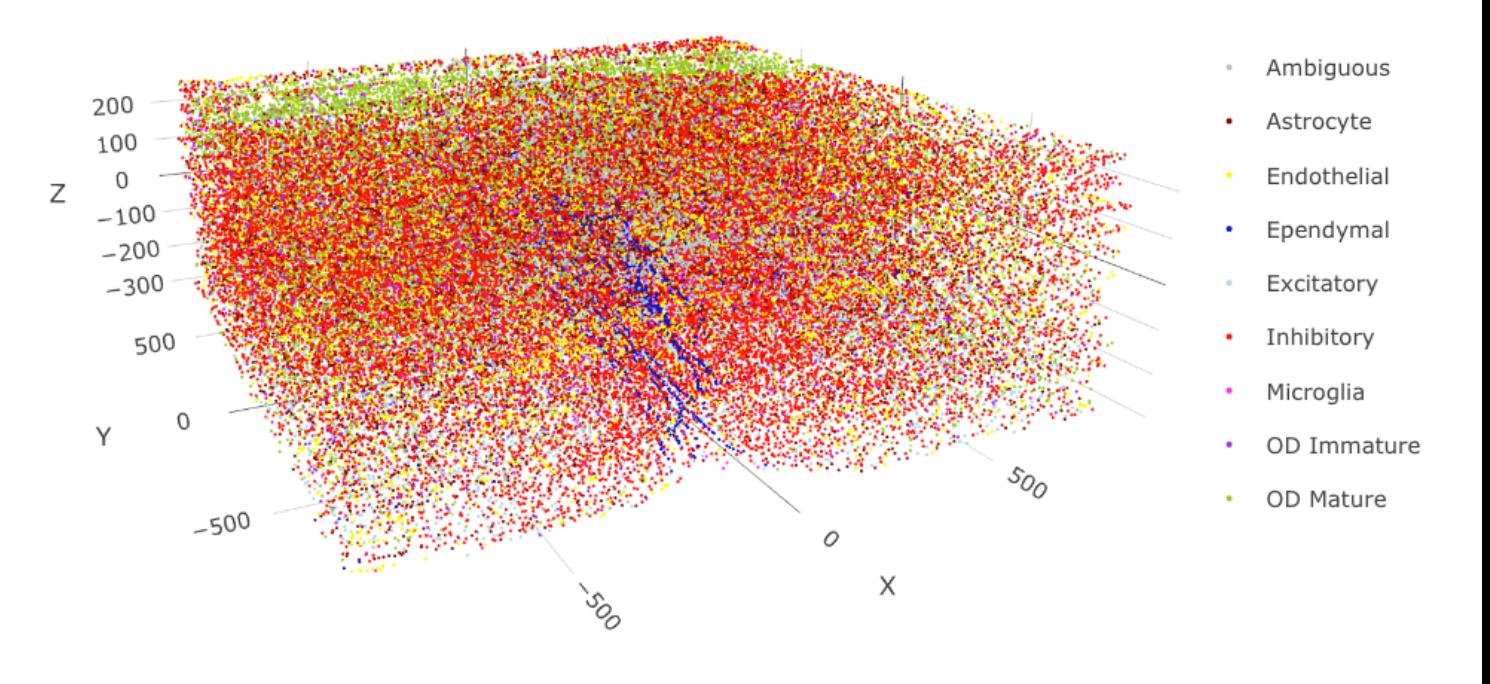

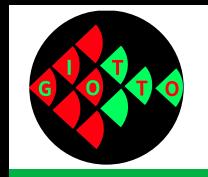

# **Cell type analyses: 2D slices**

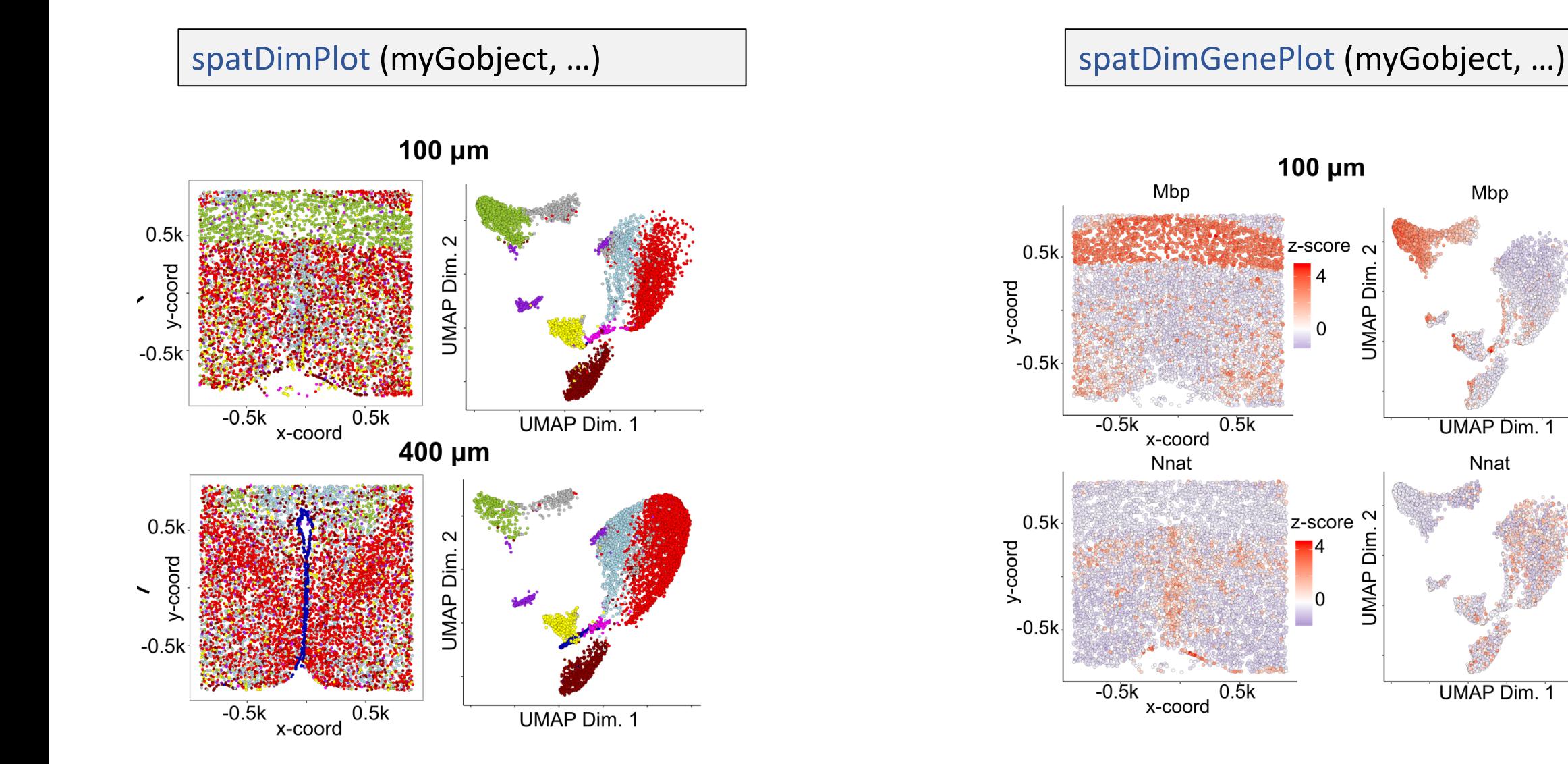

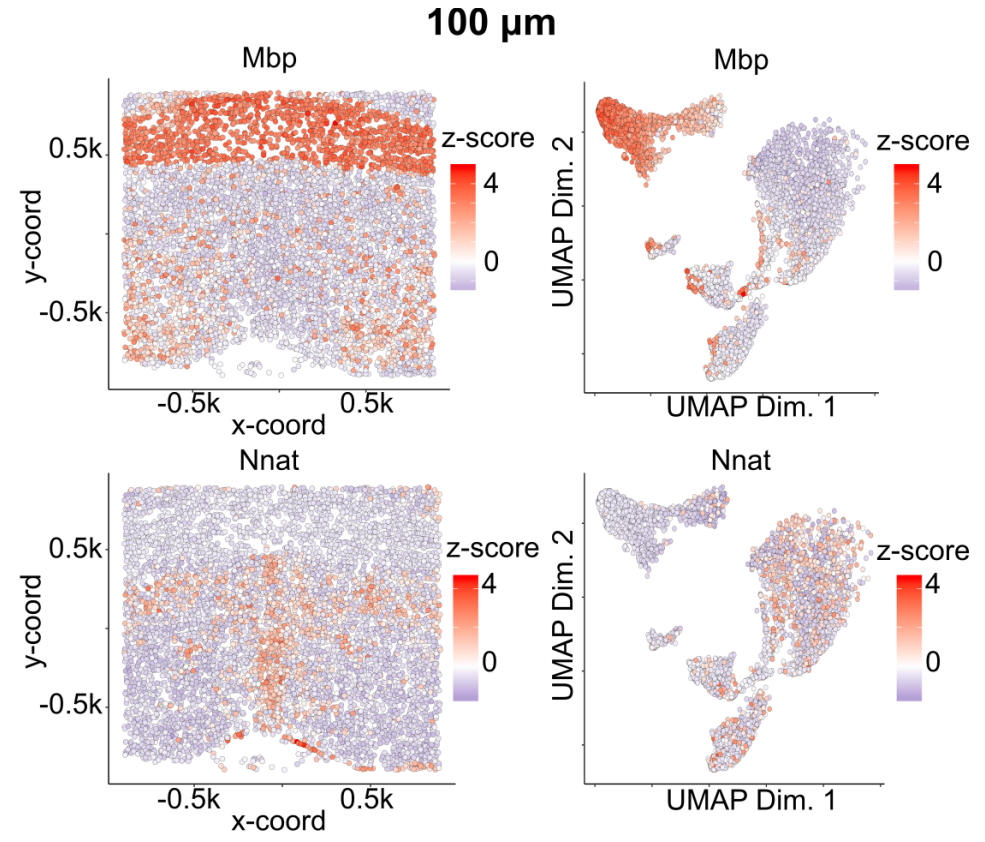

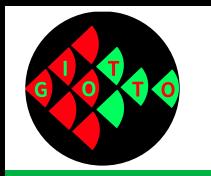

## **Cell type analyses: virtual 2D slices**

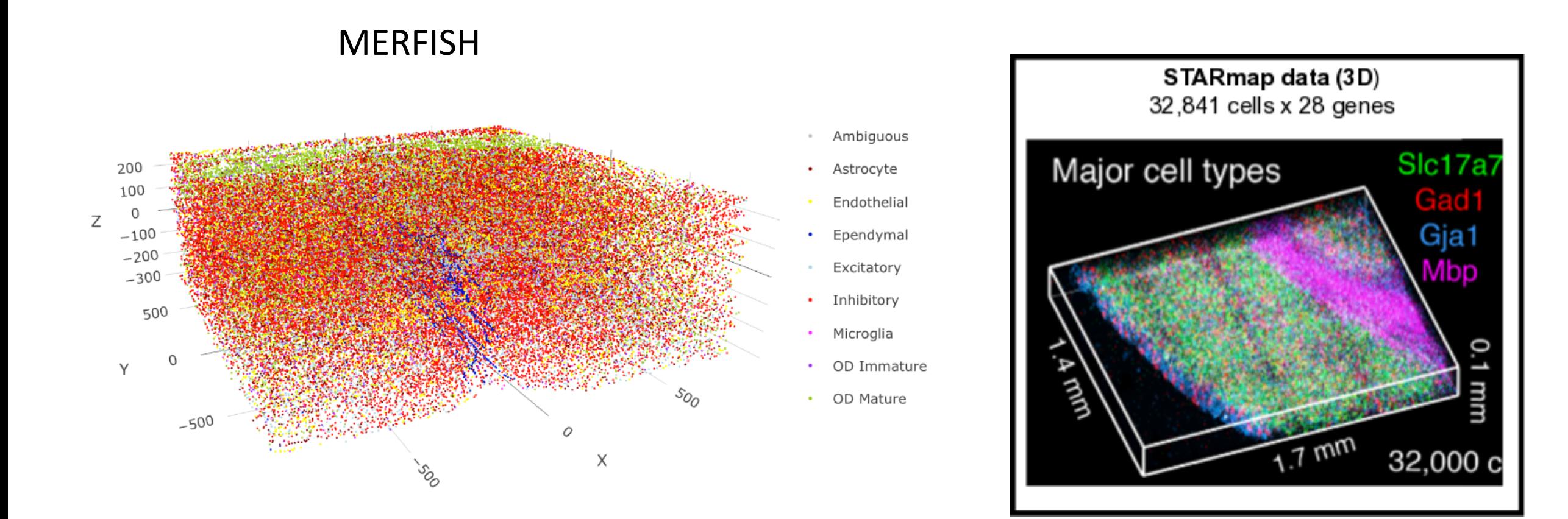

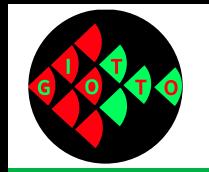

# **Cell type analyses: virtual 2D slices**

#### myGobject = createCrossSection (myGobject, …)

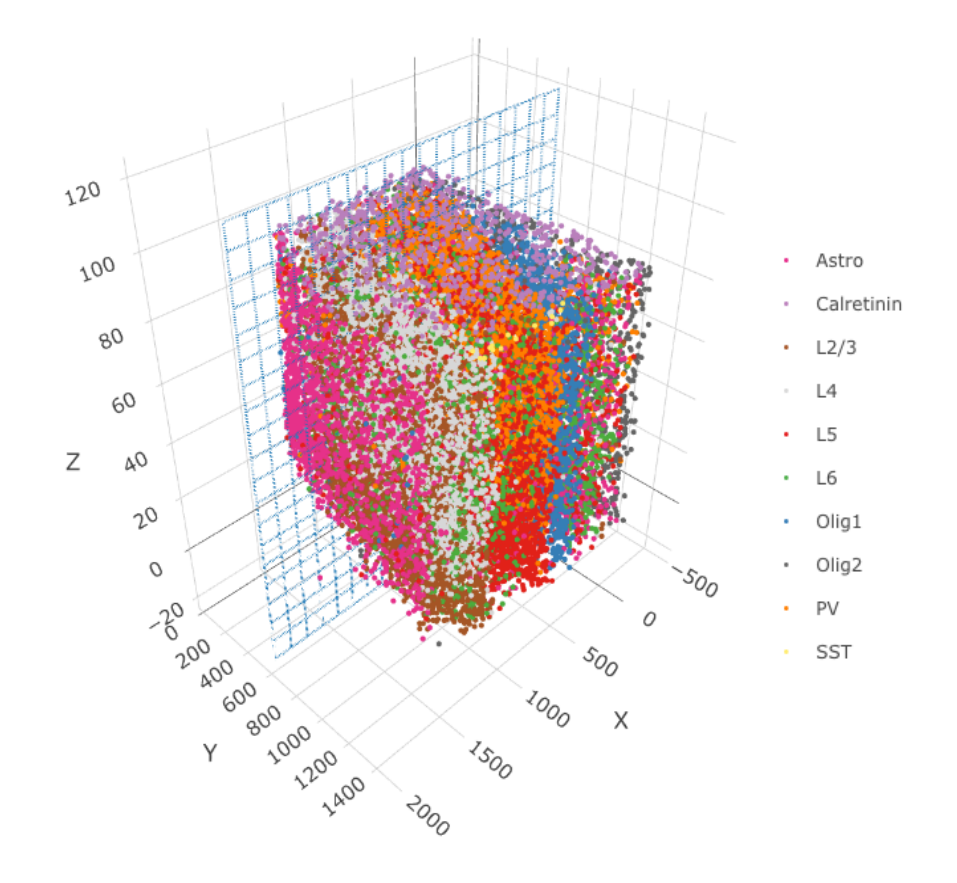

crossSectionPlot (myGobject, …)

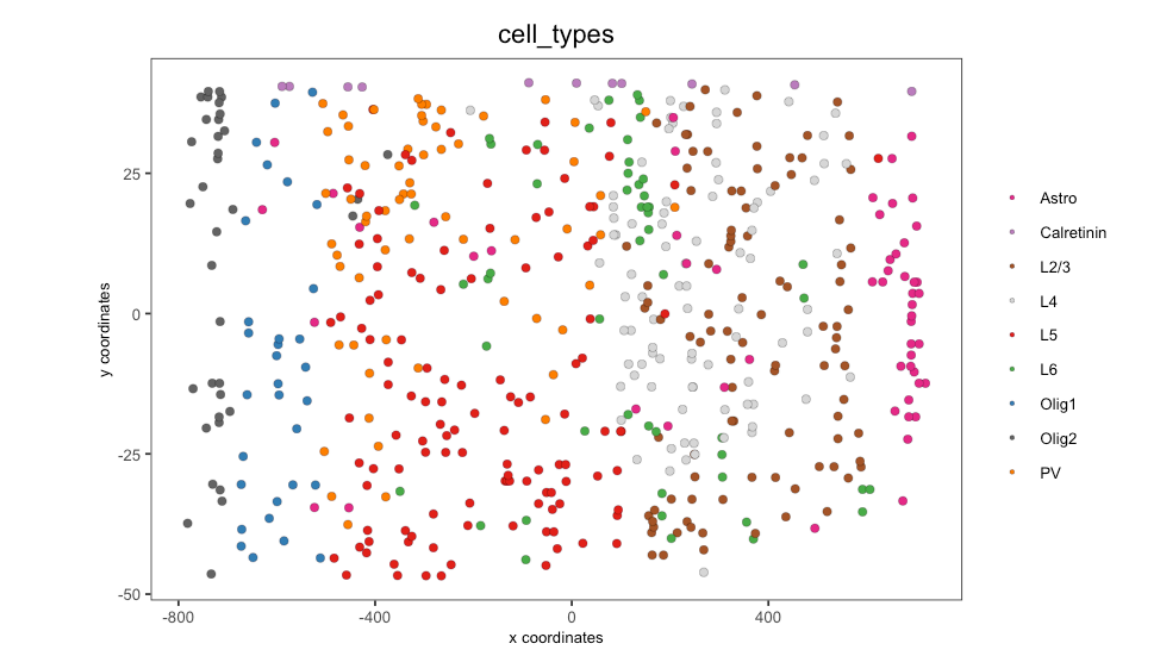

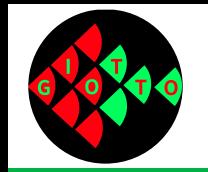

# **Cell type analyses: virtual 2D slices**

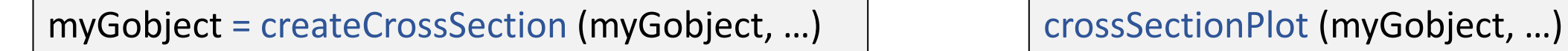

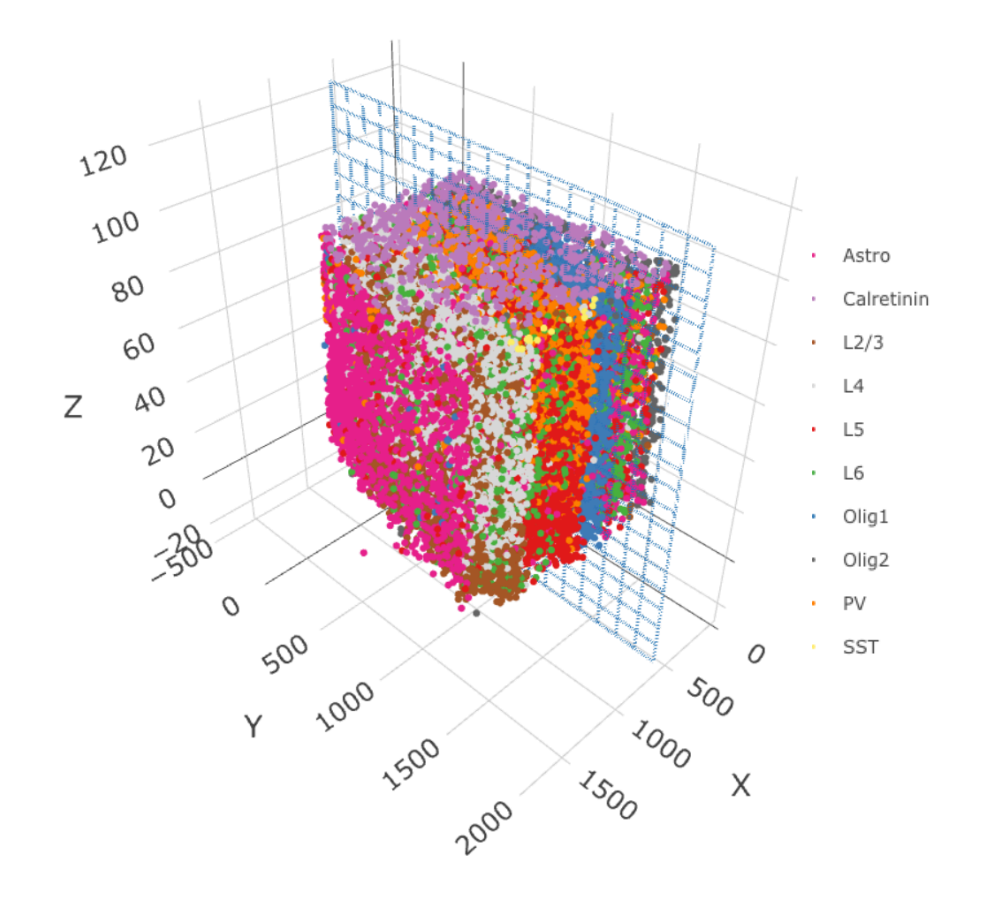

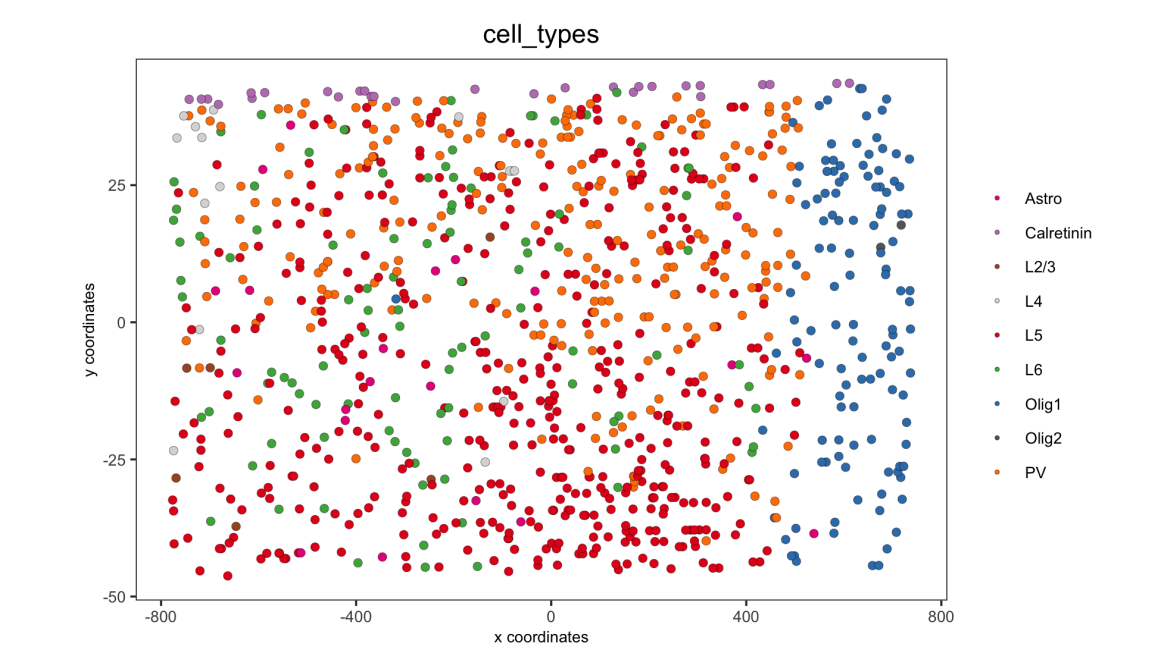

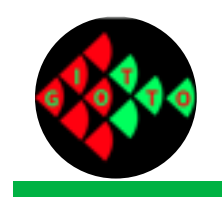

# Cell type enrichment analysis for lower-resolution spatial expression datasets

Rui Dong 06/11/2020 **R** From single cell to lower-resolution spatial expression datasets

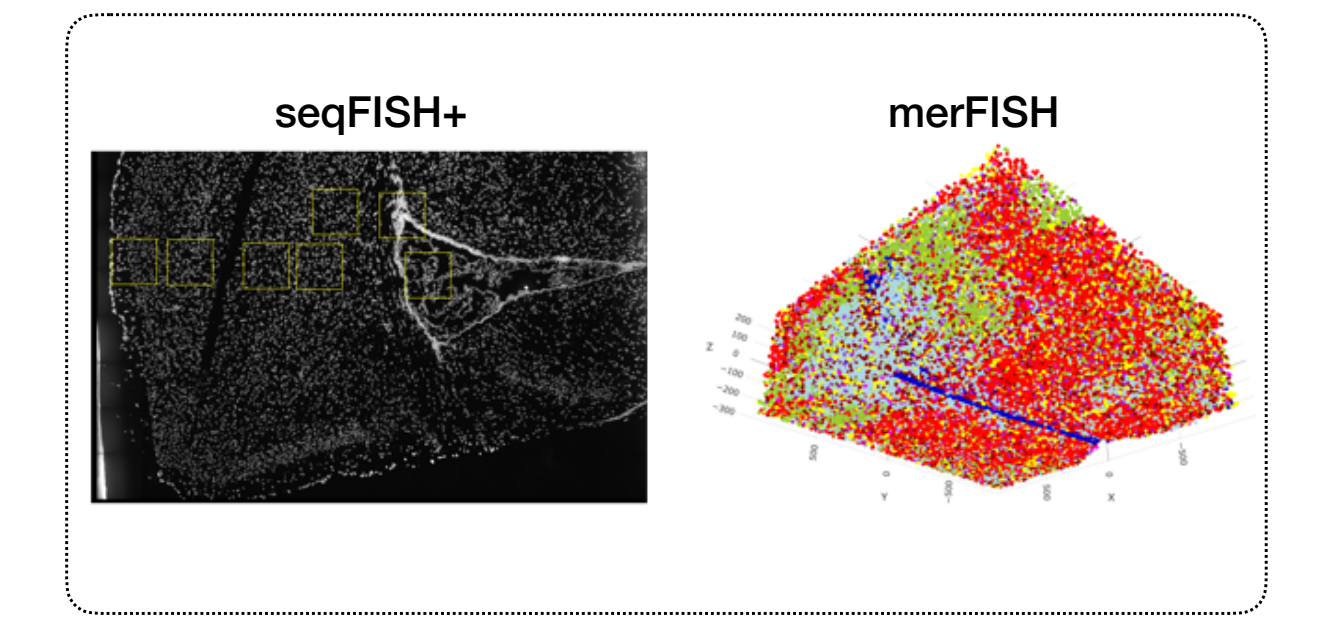

#### Single cell spatial expression datasets Lower-resolution spatial expression datasets

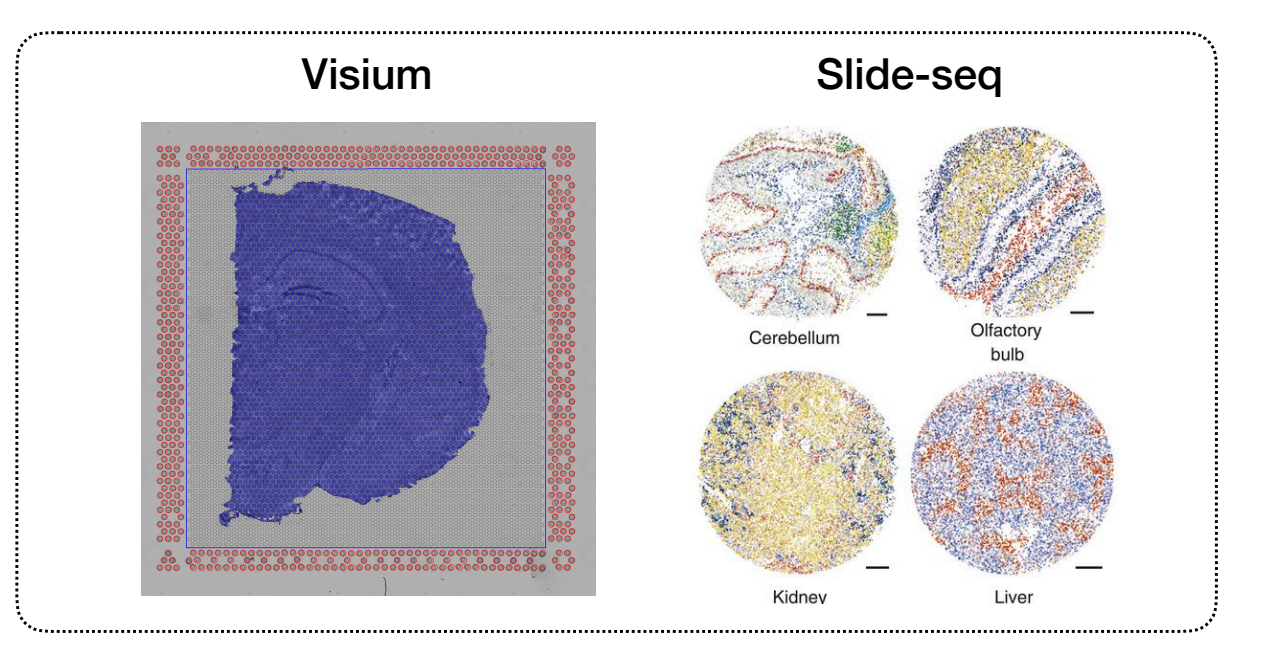

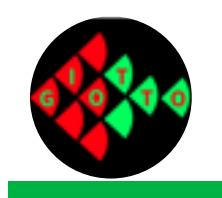

# Multiple cells may contained in one spot

### Visium mouse brain

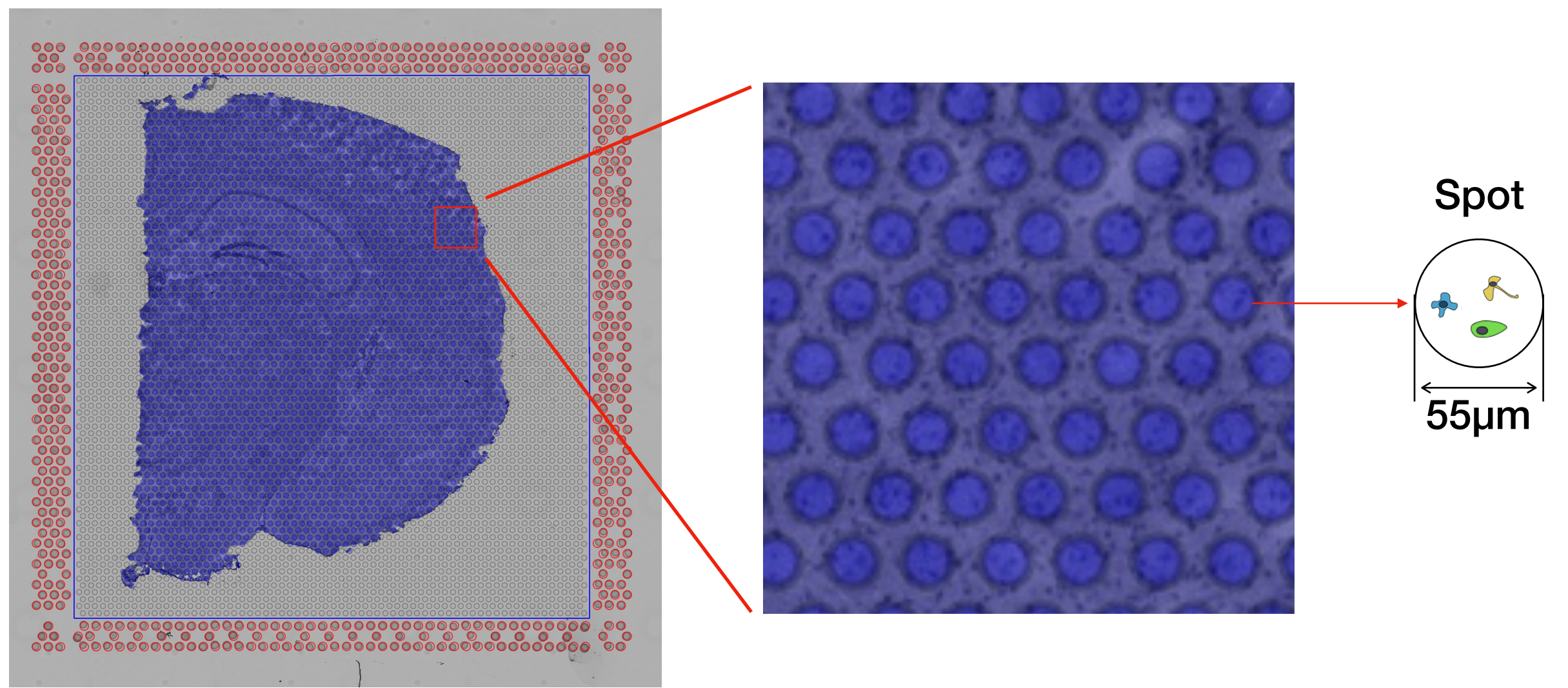
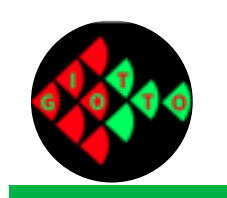

# Enrichment pipeline for PAGE and RANK

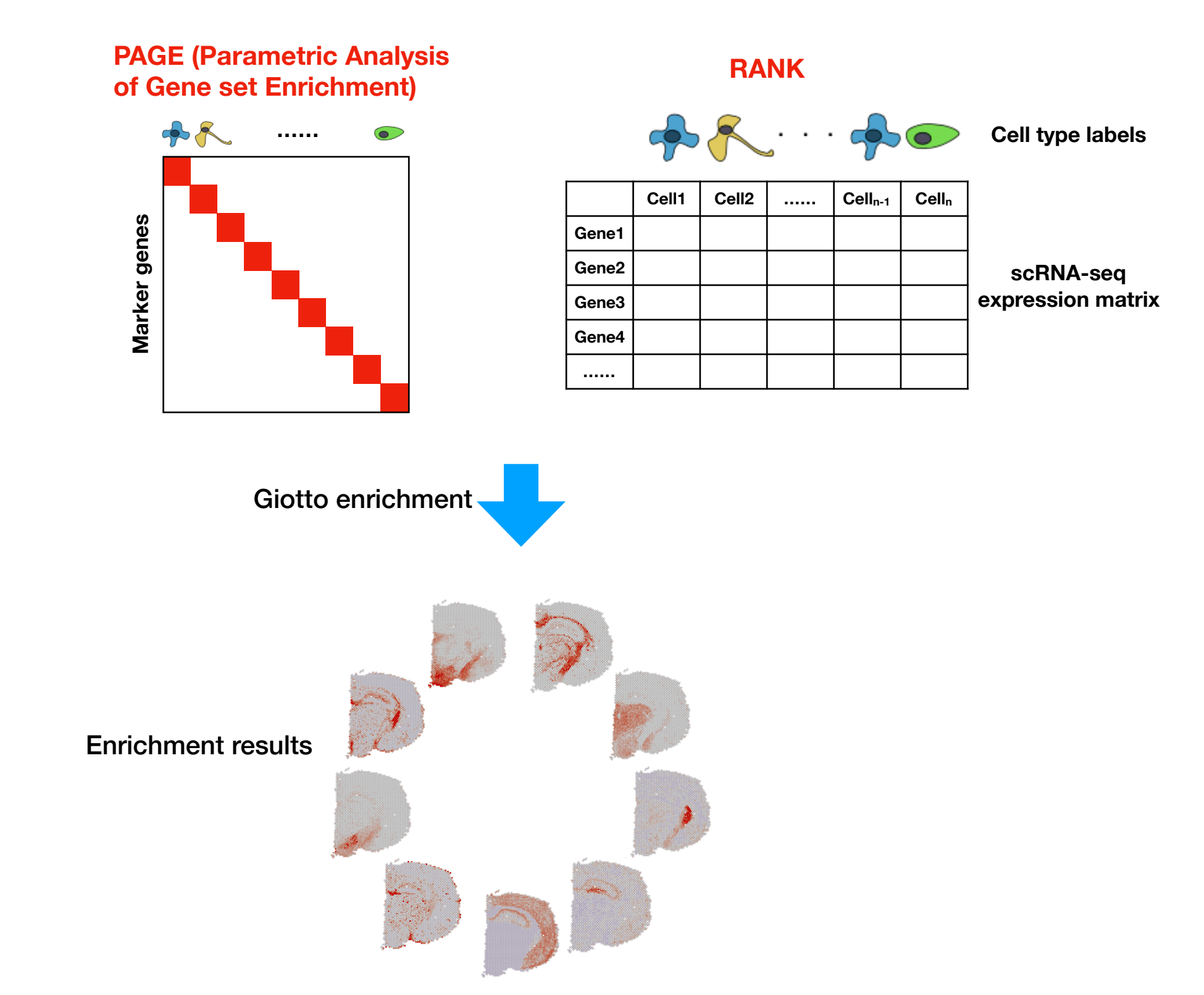

# Enrichment analysis of low-resolution spatial expression dataset

Visium mouse brain dataset from 10X

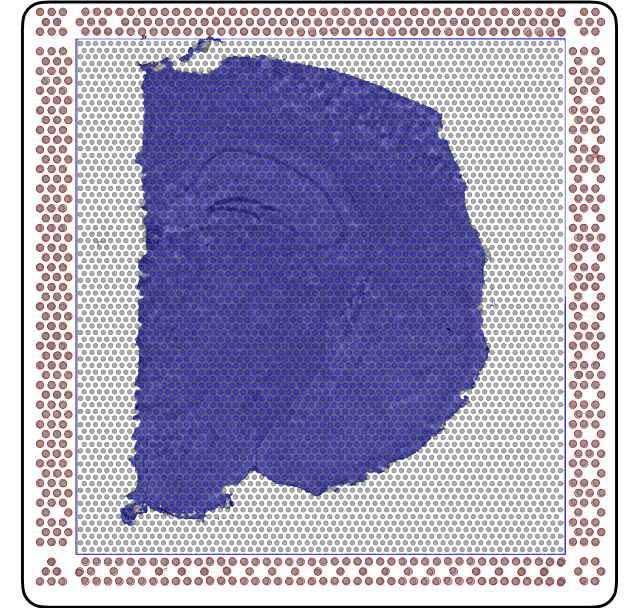

Coronal mouse brain from Allen Brain Atlas

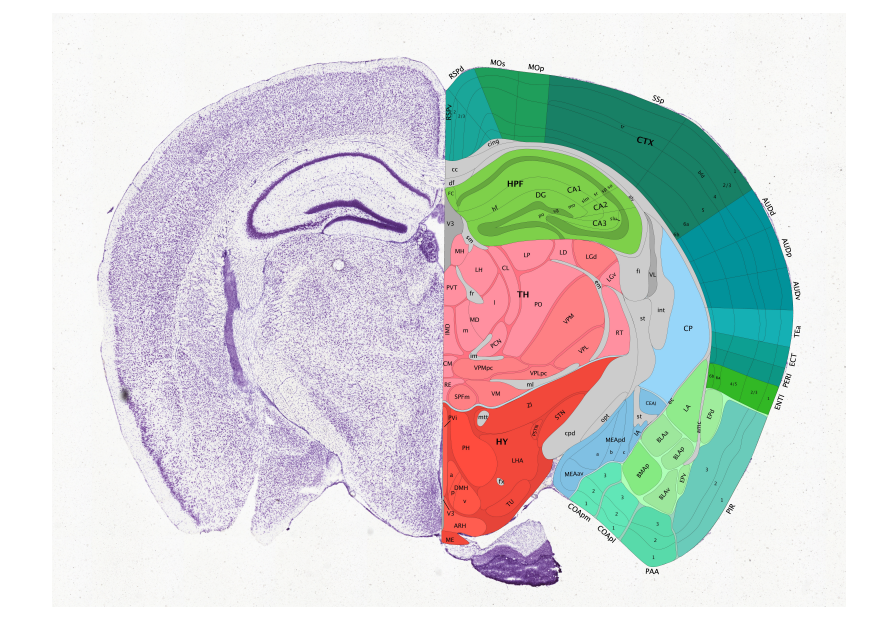

Example: mouse brain (Visium 10X)

# Enrichment analysis and visualization using PAGE

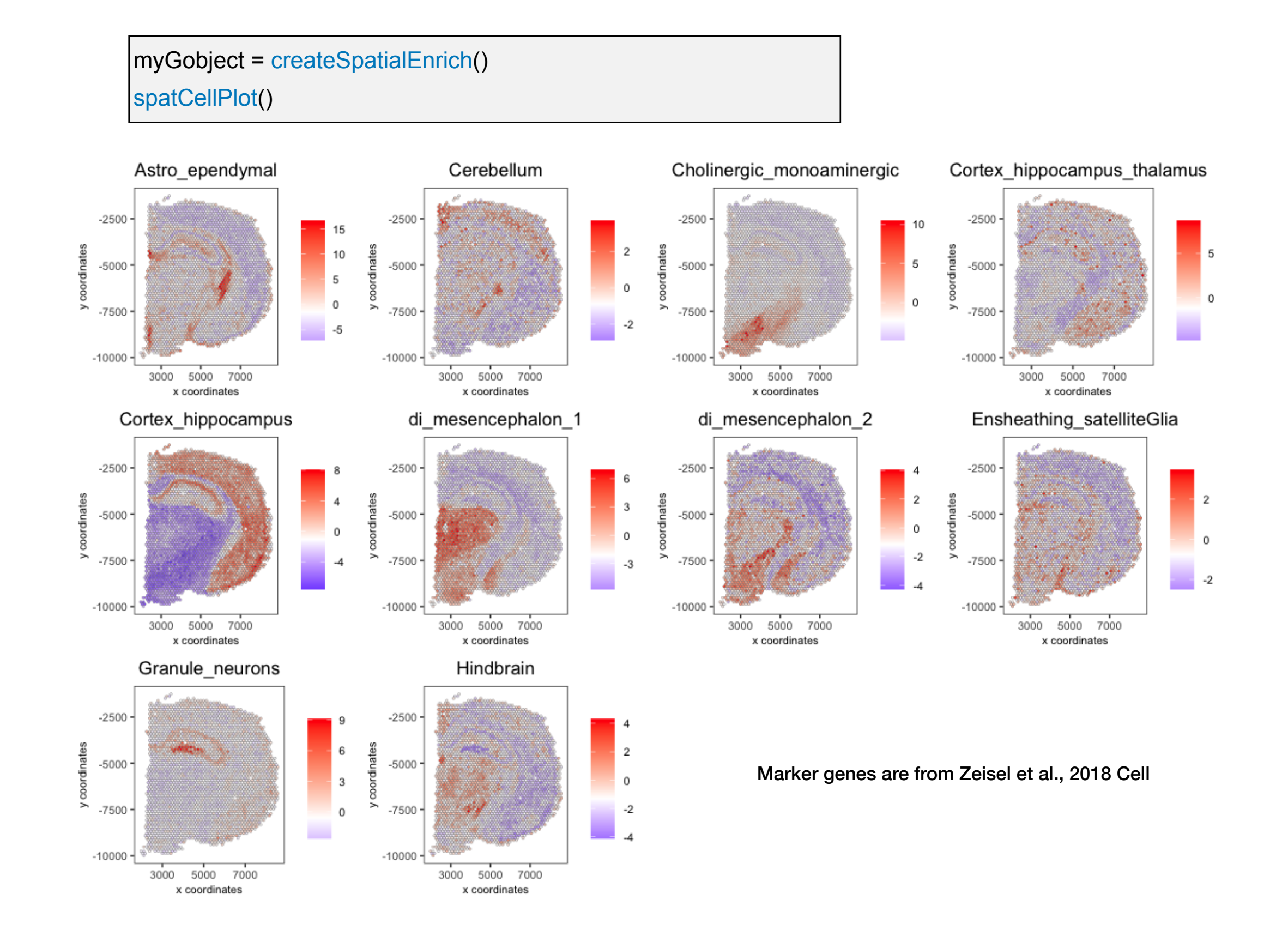

Consistency between cell type enrichment and Allen Brain Atlas

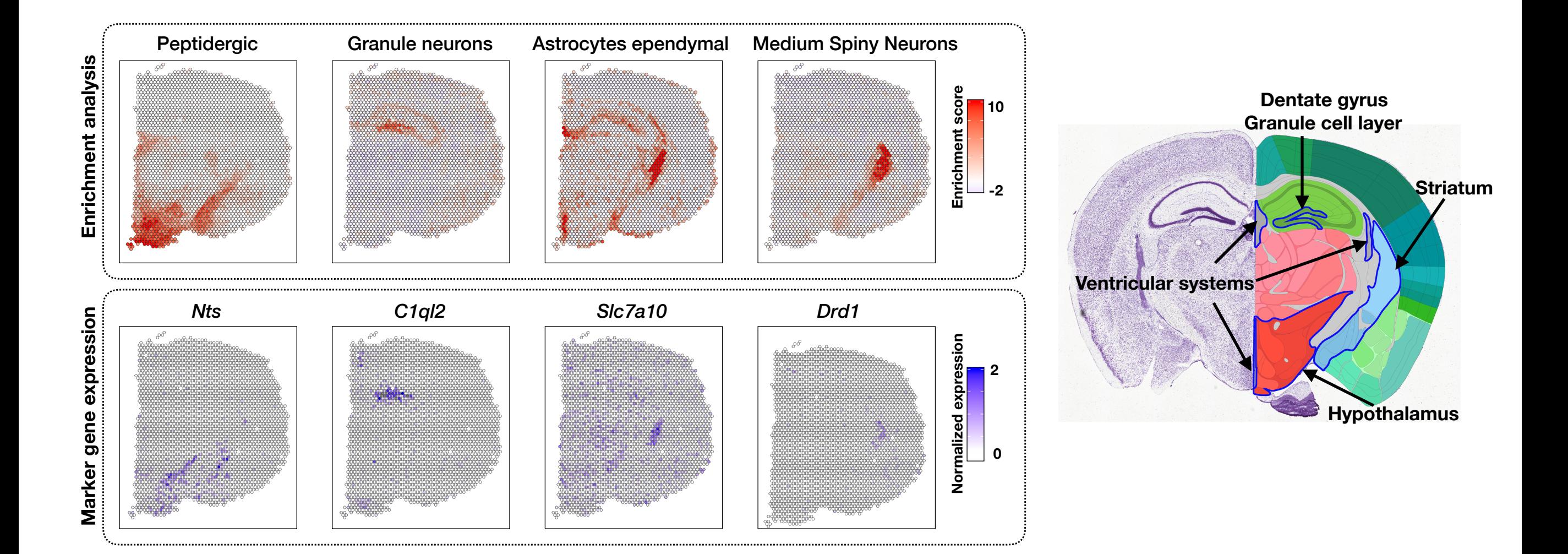

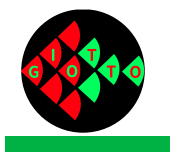

#### **Giotto spatial analyses**

Spatial analyses

**Ruben Dries**

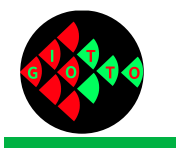

#### **Spatial analyses**

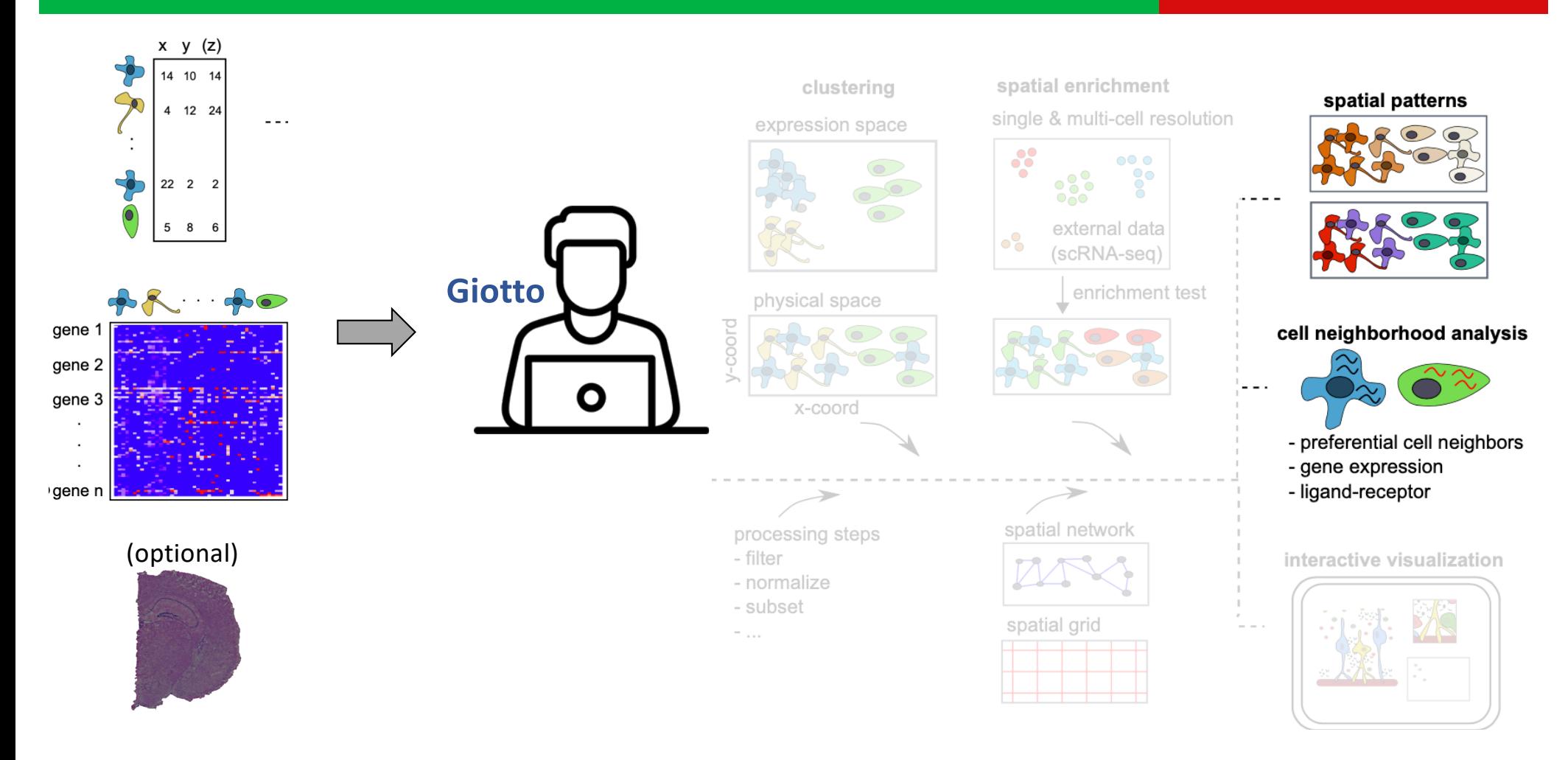

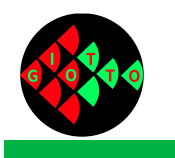

#### **Spatial analyses**

- 1. Spatial patterns:
	- 1. individual genes / proteins
	- 2. continuous spatial expression modules
	- 3. discrete spatial domains

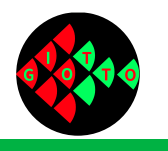

#### **Spatial analyses: kidney organization**

#### Example: mouse kidney (Visium 10X) Figure 2012 4 and the spot spot spot spot spot

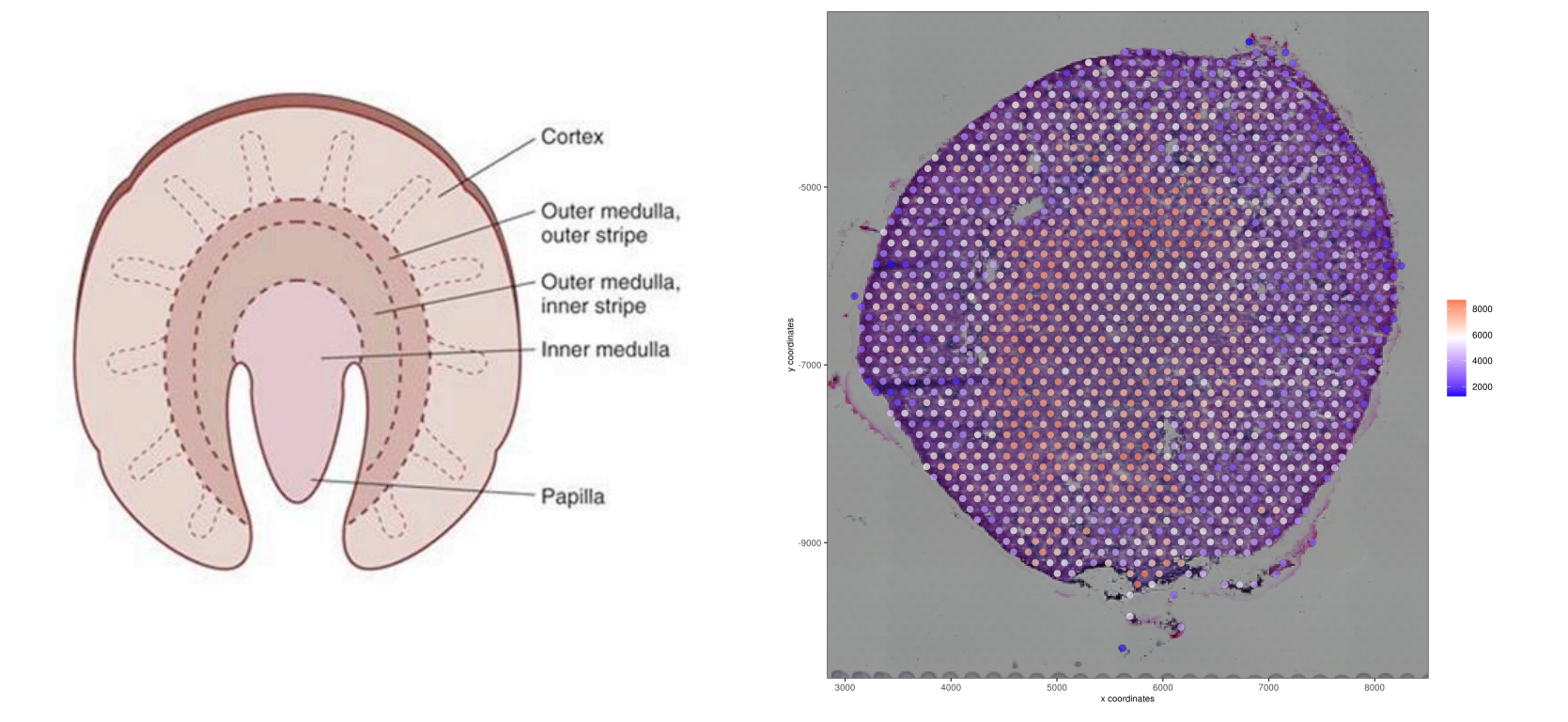

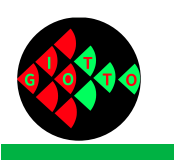

#### **Spatial analyses: spatial grid and/or network**

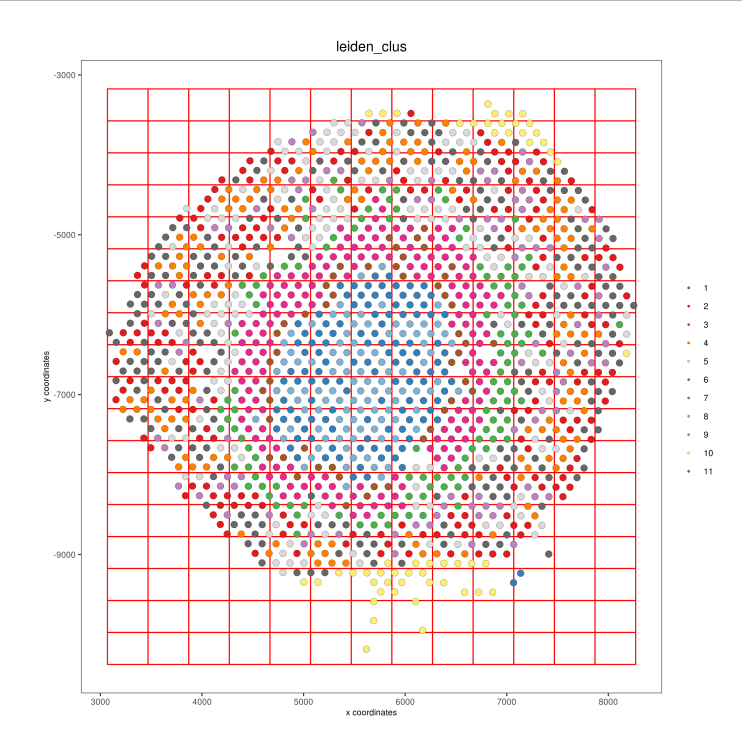

#### myGobject = createSpatialGrid(myGobject) myGobject = createSpatialNetwork(myGobject)

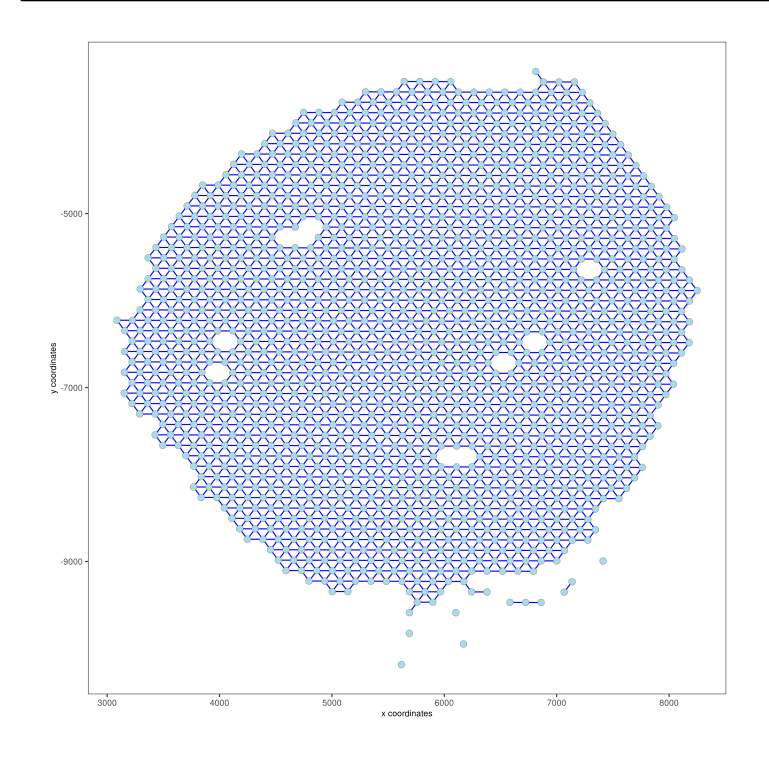

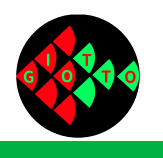

### **Spatial analyses: spatial network**

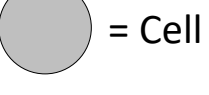

- § k neighbors
- radial distance
- minimum
- § Delaunay network

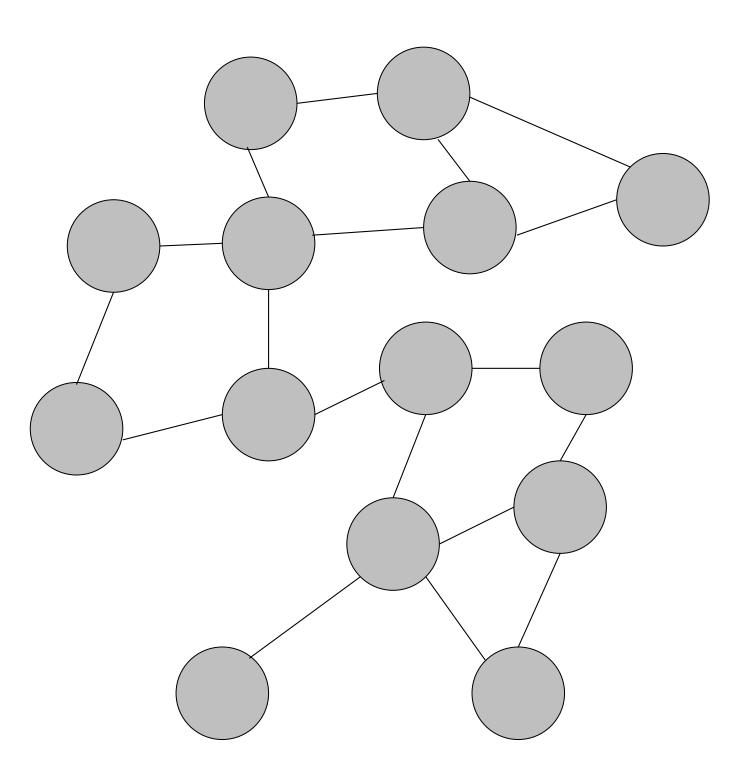

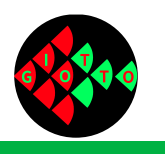

### **Spatial analyses: spatial network**

spatially coherent genes

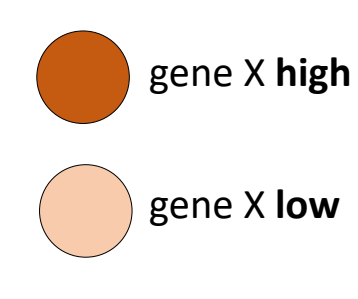

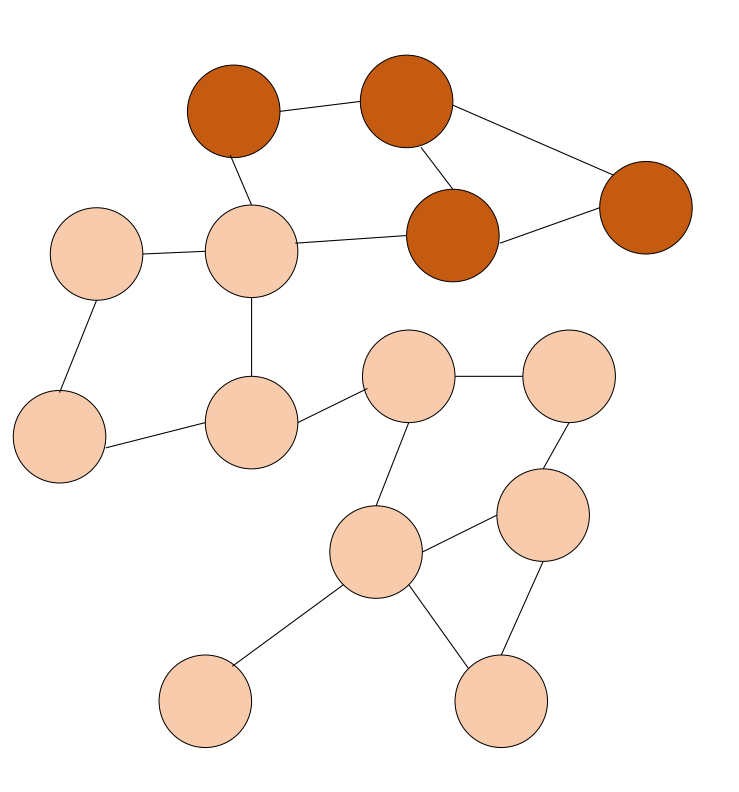

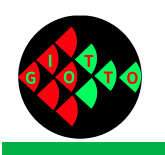

#### **Spatial analyses: spatial genes**

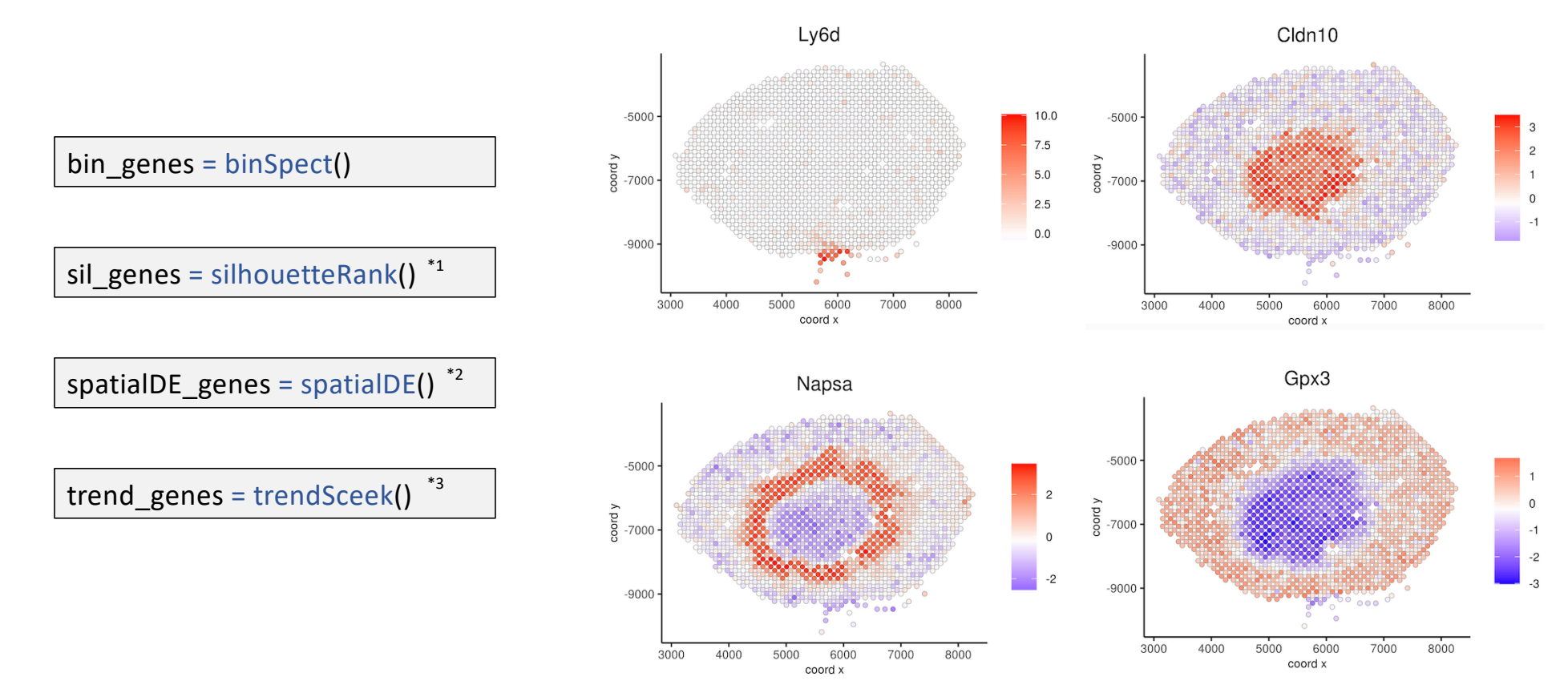

1. Zhu, Q., Shah, S., Dries, R., Cai, L. & Yuan, G.-C. Identification of spatially associated subpopulations by combining scRNAseq and sequential fluorescence in situ hybridization data. Nature Biotechnology (2018) 2. Svensson, V., Teichmann, S. A. & Stegle, O. SpatialDE: identification of spatially variable genes. *Nat Methods* **15**, 343–346 (2018). 3. Edsgärd, D., Johnsson, P. & Sandberg, R. Identification of spatial expression trends in single-cell gene expression data. *Nat Methods* **15**, 339–342 (2018).

8

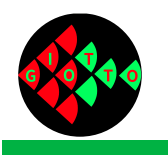

#### **Spatial analyses: spatial genes**

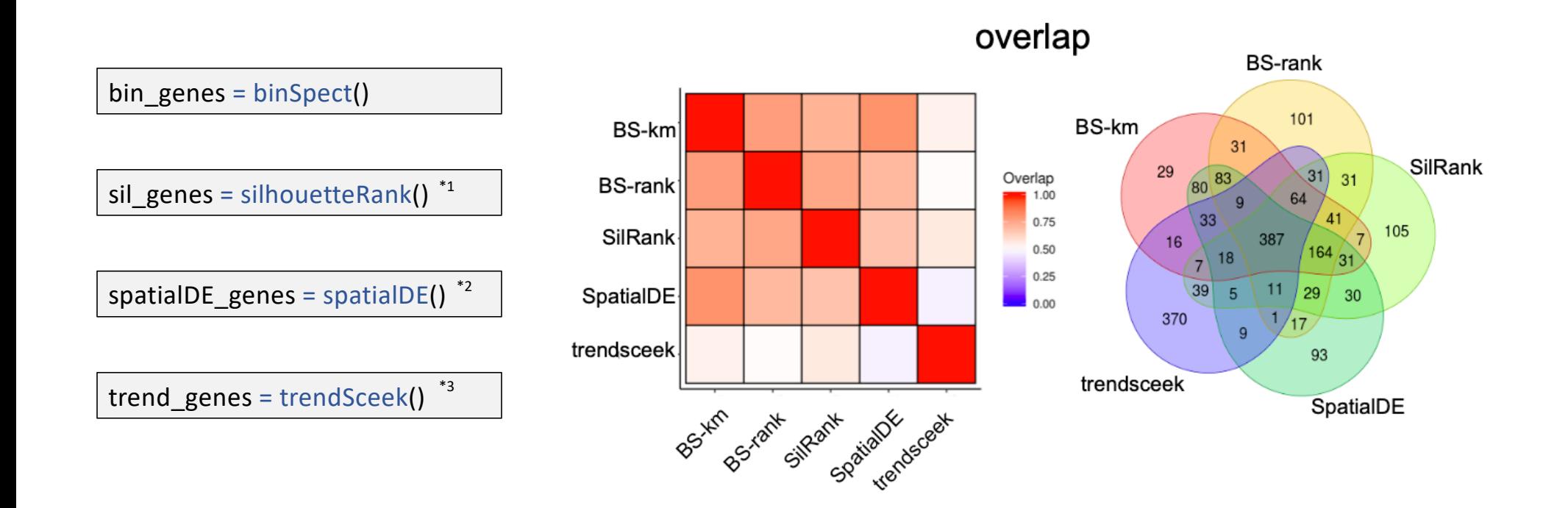

## **Spatial analyses: spatial genes**

![](_page_49_Picture_1.jpeg)

![](_page_49_Figure_2.jpeg)

![](_page_50_Picture_0.jpeg)

#### **Spatial analyses: spatial network**

spatially co-expression modules

![](_page_50_Picture_3.jpeg)

![](_page_50_Picture_4.jpeg)

![](_page_51_Picture_0.jpeg)

#### **Spatial analyses: co-expression modules**

coexpr\_modules = detectSpatialCorGenes ()

coexpr\_modules = clusterSpatialCorGenes (coexpr\_modules)

![](_page_51_Figure_4.jpeg)

![](_page_52_Picture_0.jpeg)

#### **Spatial analyses: co-expression modules**

![](_page_52_Figure_2.jpeg)

![](_page_53_Picture_0.jpeg)

#### **Spatial analyses: co-expression modules**

coexpr\_modules = detectSpatialCorGenes ()

coexpr\_modules = clusterSpatialCorGenes (coexpr\_modules)

![](_page_53_Figure_4.jpeg)

![](_page_54_Picture_0.jpeg)

#### **Spatial analyses: spatial network**

![](_page_54_Figure_2.jpeg)

![](_page_54_Picture_3.jpeg)

use HMRF to create discrete domains based on shared spatial gene expression patterns across cell types

![](_page_55_Picture_0.jpeg)

#### **Spatial analyses: spatial network**

![](_page_55_Figure_2.jpeg)

Zhu, Q., et al. Identification of spatially associated subpopulations by combining scRNAseq and sequential fluorescence *in situ* hybridization data. *Nature Biotechnology* (2018)

![](_page_56_Picture_0.jpeg)

#### **Spatial analyses: discrete domains**

![](_page_56_Figure_2.jpeg)

![](_page_56_Figure_3.jpeg)

![](_page_57_Picture_0.jpeg)

#### **Spatial analyses: cell-cell interaction**

- 1. Spatial patterns:
	- 1. individual genes / proteins
	- 2. continuous spatial expression modules
	- 3. discrete spatial domains
- 2. Cell-cell interaction:
	- 1. neighborhood composition analysis
	- 2. Cell interaction induced gene expression changes
	- 3. spatial ligand-receptor activity

![](_page_58_Picture_0.jpeg)

### **Spatial analyses: cell-cell interaction with seqFISH+**

![](_page_58_Figure_2.jpeg)

![](_page_59_Picture_0.jpeg)

#### **Spatial analyses: neighborhood composition**

![](_page_59_Figure_2.jpeg)

![](_page_60_Picture_0.jpeg)

#### **Spatial analyses: neighborhood composition**

proximity\_results = cellProximityEnrichment()

![](_page_60_Figure_3.jpeg)

![](_page_60_Figure_4.jpeg)

![](_page_61_Picture_0.jpeg)

#### **Spatial analyses: neighborhood composition**

![](_page_61_Figure_2.jpeg)

![](_page_62_Picture_0.jpeg)

#### **Spatial analyses: interaction changed genes (ICG)**

![](_page_62_Figure_2.jpeg)

![](_page_63_Picture_0.jpeg)

#### **Spatial analyses: interaction changed genes (ICG)**

#### ICG\_results = findCellProximityGenes()

![](_page_63_Figure_3.jpeg)

![](_page_64_Picture_0.jpeg)

#### **Spatial analyses: spatial ligand receptor activity**

![](_page_64_Figure_2.jpeg)

![](_page_65_Picture_0.jpeg)

#### **Spatial analyses: spatial ligand receptor activity**

![](_page_65_Figure_2.jpeg)

![](_page_66_Picture_0.jpeg)

# Giotto Viewer – Interactive visualization of spatial gene expression data

![](_page_66_Picture_2.jpeg)

![](_page_66_Picture_3.jpeg)

#### Giotto viewer – interactive visualization of spatial expression data

A locally hosted web site for displaying fluorescent images, cells, gene expression, transcripts, cellular morphologies in an interactive way.

![](_page_67_Figure_2.jpeg)

![](_page_68_Picture_0.jpeg)

## Organization of Giotto viewer

Interactive viewer highlights:

- Zooming, panning of canvas
- Customizable panel, users may choose 1 or more of:
	- **Gene expression**
	- Morphologies
	- Cell cluster-based coloring
	- Staining image
- Easy selection of cells
- Export of cell selection
- Search gene expression
- Support for transcript localization visualization

![](_page_68_Picture_13.jpeg)

# Comparative feature of Giotto viewer

![](_page_69_Figure_1.jpeg)

![](_page_70_Figure_0.jpeg)

## Giotto viewer – 10X Visium dataset

https://youtu.be/59l0g95OoU8 10X Genomics Visium dataset

Mouse adult brain coronal slice

![](_page_71_Picture_0.jpeg)

# Giotto viewer – 10X Visium dataset

#### https://youtu.be/59l0g95OoU8 10X Genomics Visium dataset

![](_page_71_Picture_4.jpeg)

Spots visualization Cell morphologies under spots
## Transcript visualization feature of Giotto Viewer

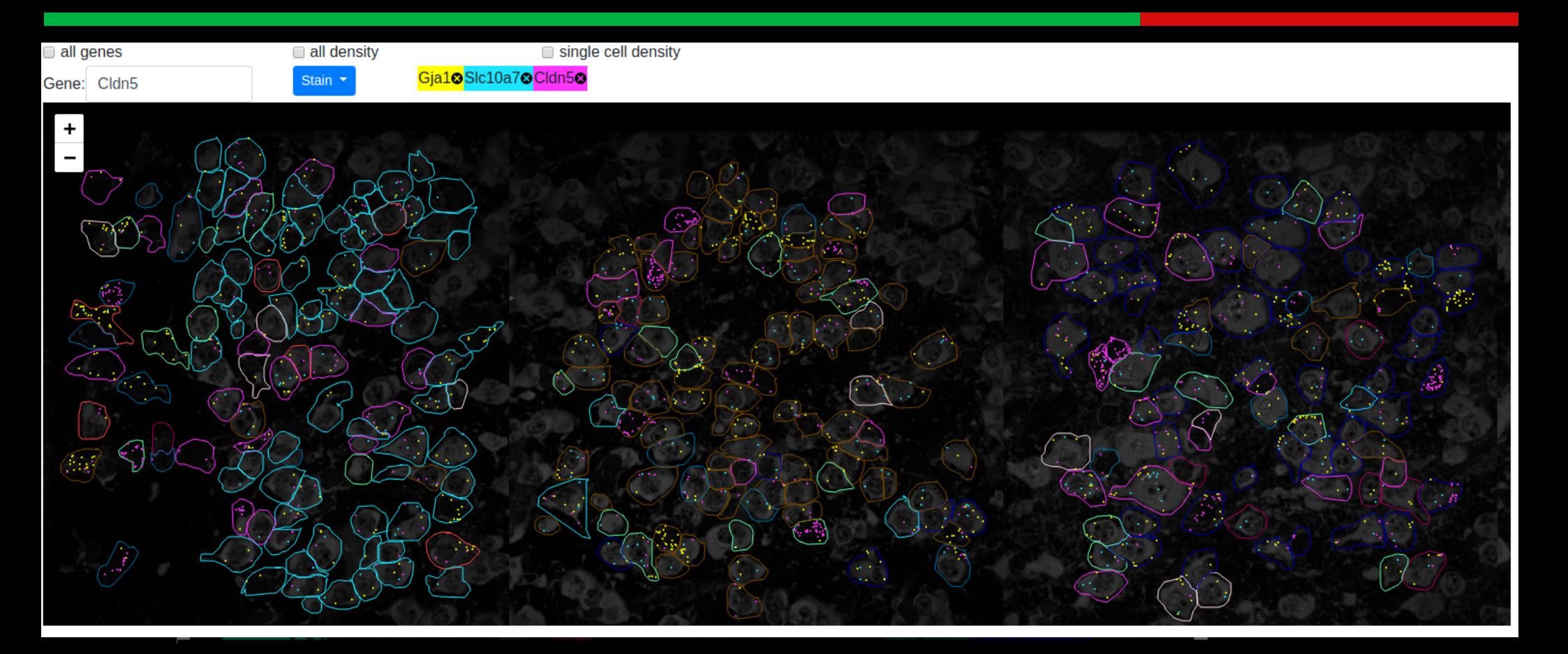

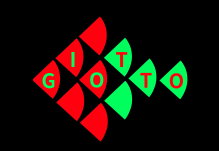

## Giotto viewer – interactive visualization of spatial expression data

Giotto viewer provides a good supplementary website for future spatial expression projects.

Interested in setting up?

Visit tutorial:

Giotto viewer: setting up a dataset. http://spatialgiotto.rc.fas.harvard.edu/giotto.viewer.setup2.html

Giotto viewer: usage manual. http://spatialgiotto.rc.fas.harvard.edu/documentation.html

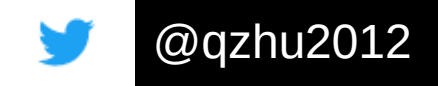

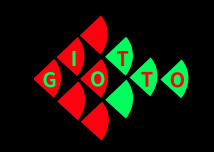

### Giotto viewer set up: step1 JSON (preprocessing)

```
\sim/.local/bin/giotto setup image --require-stitch=y --image=y --image-multi-channel=y --
segmentation=y --multi-fov=y –output-json=step1.json
\sim/.local/bin/giotto step1 modify json --input step1.json --add-image
      entation_staining_1_MMStack_Pos[POSITION].ome.tif" --output step1.json
\sim/.local/bin/qiotto step1 modify ison --input step1.json --change-positions 0 1 2 3 4 --output
step1.json
\sim/.local/bin/qiotto step1 modify json --input step1.json --change-stain-ids 0 4 7 --output
step1.json
~/.local/bin/giotto_step1_modify_json --input step1.json --change-offset offset.txt --output 
step1.json
\sim/.local/bin/qiotto step1 modify json --input step1.json --change-segmentation
"RoiSet Pos[POSITION] real.zip" --output step1.json
```
Automatically create Step1 JSON file

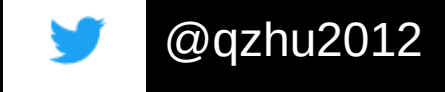

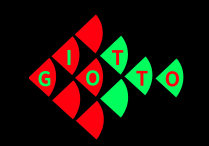

{

#### Giotto viewer set up: step1 JSON (preprocessing)

}

"tiff width": 4028, "tiff height": 4028, "positions": [0, 1, 2, 3, 4], "stain\_ids": [0, 1, 2, 3, 4], "offset": "GENERIC\_offset.txt", "new task  $1"$ : {  $\overline{\text{``task''}}$ : "decouple tiff", "priority": 1, "input": "GENERIC [POSITION].tif", "output\_prefix": "pos[POSITION]", "positions": [0, 1, 2, 3, 4] }, "new task  $2"$ : { "task": "extract roi zip", "priority": 2, "input": "GENERIC Roi Pos[POSITION] real.zip", "output": "roi/roi.pos[POSITION].all.txt", "tmp": "/tmp/pos[POSITION]", "positions": [0, 1, 2, 3, 4] }, "new\_task\_3": { "task": "stitch\_image", "priority": 3, "input": "pos[POSITION].[STAINID].tif", "output": "pos[STAINID].joined.tif", "offset": "offset.txt", "positions": [0, 1, 2, 3, 4], "stain ids": [0, 1, 2, 3, 4] }, "new\_task\_4": { "task": "stitch\_coord", "priority": 4, "input": "GENERIC\_centroids.csv", "output": "cell.centroid.stitched.pos.all.cells.txt", "offset": "offset.txt", "positions": [0, 1, 2, 3, 4] },

"new\_task\_5": { "task": "stitch\_segmentation\_roi", "priority": 5, "input": "roi/roi.pos[POSITION].all.txt", "output": "roi.stitched.pos.all.cells.txt", "offset": "offset.txt", "positions": [0, 1, 2, 3, 4] }, "new\_task\_6": { "task": "align\_segmentation and cell centroid", "priority": 6, "input cell centroid": "cell.centroid.stitched.pos.all.cells.txt", "input\_segmentation": "roi.stitched.pos.all.cells.txt", "output": "segmentation.to.cell.centroid.map.txt" }, "new\_task\_7": { "task": "tiling image", "priority": 7, "input": "Pos.ch[STAINID].joined.tif", "output\_dir": "tiles.[STAINID]",  $"z$ oom":  $6$ , "stain\_ids": [0, 1, 2, 3, 4] }, Thew task  $8"$ : { "task": "prepare\_gene\_expression", "priority": 8, "input": "giotto\_expression.csv", "output dir": "all.genes", "csv\_sep": ",", "csv\_header": 0, "csv\_index\_col": 0, "num genes per file": 100 } A sample, no need to create. Auto-created.

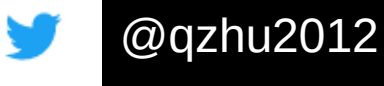

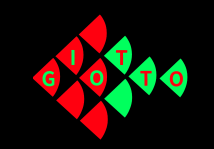

#2-panel:  $\sim$ /.local/bin/giotto setup viewer --num-panel=2 --input-preprocessjson=step1.json --panel-1=PanelPhysical --panel-2=PanelTsne --outputjson=step2.json –input-annotation-list=annotation\_list.txt

#OR 4-panel: ~/.local/bin/giotto\_setup\_viewer --num-panel=4 --input-preprocessjson=step1.json --panel-1=PanelPhysical --panel-2=PanelTsne --panel-3=PanelPhysical --panel-4=PanelTsne --output-json=step2.json --inputannotation-list=annotation\_list.txt

Automatically create Step2 JSON file

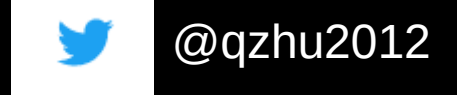

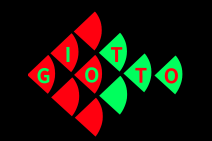

#### Giotto viewer set up: Step2 JSON (Panel configuration)

{ "num\_panel": 4, "annotation\_set": { "num\_annot": 2, "annot\_1": {  $"$ file": "testviewer/cell\_types\_annot\_information.txt", "name": "cell.type.unsup" }, "annot\_2": { "file": "testviewer/kmeans\_annot\_information.txt", "name": "kmeans" } }, "map\_1": { "type": "PanelPhysical", "maxBound": 4096, "id": 1, "annot": "cell.type.unsup", "tile": "nissl", "dir\_polyA": "imapr26.4", "dir\_nissl": "imapr26.0", "dir\_dapi": "imapr26.7", "gene map": "10k.genes/gene.map", "segmentation\_map": "segmentation.to.cell.centroid.map.txt", "segmentation": "roi.stitched.pos.all.cells.txt", "dir\_gene\_expression": "10k.genes", "gene\_list": "gene.list.10k", "map\_height": "500px" },

"map\_2": { "type": "PanelTsne", "maxBound": 500, "id": 2, "file\_tsne": "test.cell.type.unsupervised.id.txt", "annot": "cell.type.unsup", "map\_height": "500px"

#### }, "map\_3": {

"type": "PanelPhysical", "maxBound": 4096, "id": 3, "annot": "cell.type.unsup", "tile": "nissl", "dir\_polyA": "imapr26.4", "dir\_nissl": "imapr26.0", "dir\_dapi": "imapr26.7", "gene\_map": "10k.genes/gene.map", "segmentation\_map": "segmentation.to.cell.centroid.map.txt", "segmentation": "roi.stitched.pos.all.cells.txt", "dir gene expression": "10k.genes", "gene<sup>-</sup>list": "gene.list.10k", "map height": "500px"

#### }, "map\_4": {

}

"type": "PanelTsne", "maxBound": 500, "id": 4, "file\_tsne": "test.cell.type.unsupervised.id.txt", "annot": "cell.type.unsup", "map\_height": "500px"

}, "interact\_1": ["map\_1", "map\_2", "map\_3", "map\_4"], "sync $1$ ":  $[$ "map $1$ ", "map $3$ "], "sync\_2": ["map\_2", "map\_4"]

#### A sample, no need to create. Auto-created.

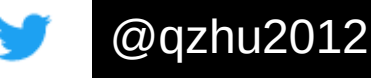

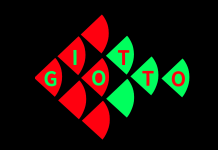

#### Giotto viewer set up: step 3 (last step) Setting up the rest and launch the viewer

```
#do the step2 actions, and automatically generate webpages
\sim/.local/bin/smfish read config -c step2.json -o test.dec6.js -p test.dec6.html -q
test.dec6.css
```

```
#copy extra js and css folders
\sim/.local/bin/giotto copy js css --output .
```
python3 -m http.server

Open your browser, navigate to http://localhost:8000/ and click on test.dec6.html.

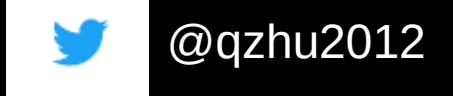

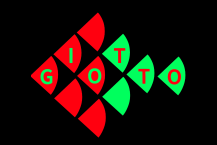

# 10X Visium: Giotto viewer set up

#### **Connecting with Giotto R package: for 10X Visium dataset:**

#inside R, after finishing an analysis

```
# select annotations, reductions and expression values to view in Giotto Viewer
viewer folder = paste\theta(results folder, '/', 'mouse visium brain viewer')
export\overline{G}iottoViewer(gobject = v\overline{1}sim\overline{b}output directory = viewer folder,
                 spat enr names = 'PAGE',
                 factor_annotations = c('in_tissue',
 'leiden_clus',
                                       'HMRF_k12_b.1'),
 numeric_annotations = c('nr_genes',
 'Granule_neurons'),
                 dim\_reductions = c('tsne', 'umap'),dim reduction names = c('tsne', 'umap'),
                 expression values = 'scaled',
                 expression rounding = 2,
                 overwrite \overline{dir} = T):
```
output directory.

http://spatialgiotto.rc.fas.harvard.edu/giotto.visium.brain.html If you have raw image, also put it in

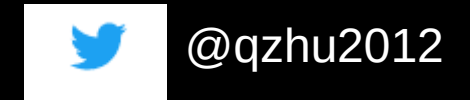

Quick and easy instructions

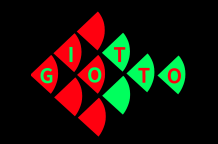

# 10X visium: Giotto viewer set up

Quick and easy instructions for 10X Visium dataset: **In BASH:**

```
#create step1 json file
\sim/.local/bin/giotto setup image --require-stitch=n --image=y --image-multi-channel=n --segmentation=n --
multi-fov=n --output-json=step1.json
#automatically fill in image dimension in the step1 json file
~/.local/bin/giotto step1 modify json --add-image V1 Adult Mouse Brain image.tif --input step1.json --
output step1.json
#do the step1 actions
~/.local/bin/smfish_step1_setup -c step1.json
#create step2 json file
~/.local/bin/giotto_setup_viewer --num-panel=2 --input-preprocess-json=step1.json --panel-
1=PanelPhysical10X --panel-2=PanelTsne --output-json=step2.json --input-annotation-
list=annotation_list.txt
#do the step2 actions
\sim/.local/bin/smfish read config -c step2.json -o test.dec6.js -p test.dec6.html -q test.dec6.css
                                                                           Needs to be raw image
```

```
#copy extra js and css folders
\sim/.local/bin/giotto copy is css --output .
```
@qzhu2012

python3 -m http.server

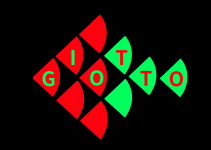

## Thank you for your attention.

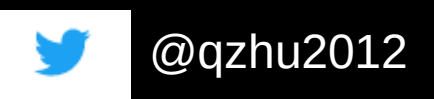

Qian Zhu <zqian@jimmy.harvard.edu>